# Contents

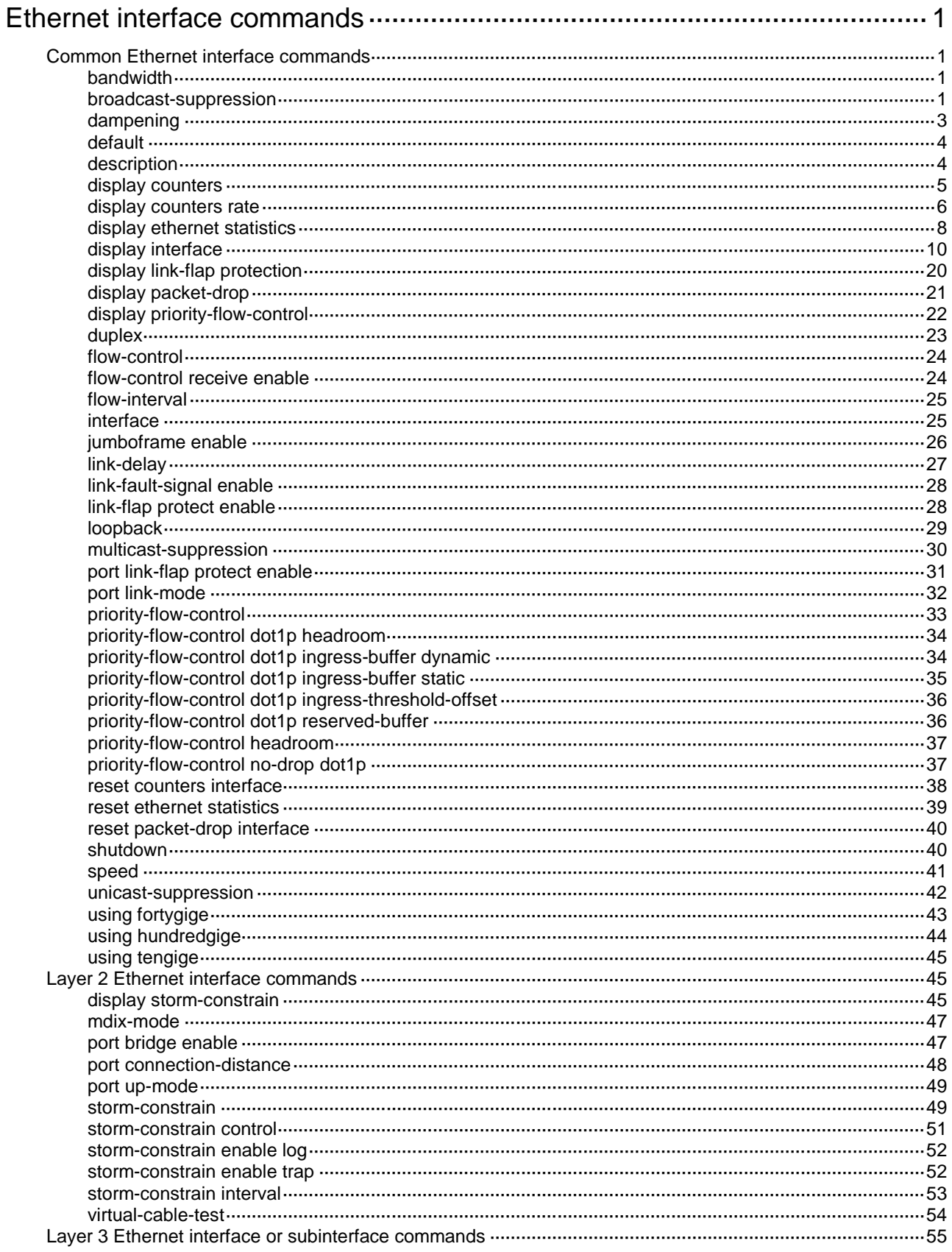

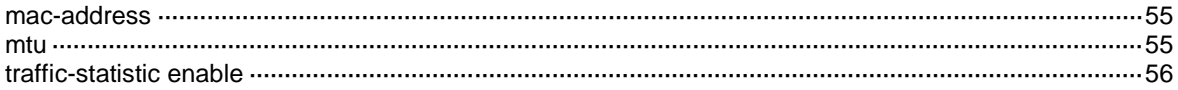

# <span id="page-2-0"></span>**Ethernet interface commands**

# <span id="page-2-1"></span>Common Ethernet interface commands

## <span id="page-2-2"></span>bandwidth

Use **bandwidth** to set the expected bandwidth of an interface.

Use **undo bandwidth** to restore the default.

#### **Syntax**

**bandwidth** *bandwidth-value*

**undo bandwidth**

## **Default**

The expected bandwidth (in kbps) is the interface baud rate divided by 1000.

#### **Views**

Ethernet interface view

Ethernet subinterface view

### **Predefined user roles**

network-admin

#### **Parameters**

*bandwidth-value*: Specifies the expected bandwidth in the range of 1 to 400000000 kbps.

## **Usage guidelines**

The expected bandwidth is an informational parameter used only by higher-layer protocols for calculation. You cannot adjust the actual bandwidth of an interface by using this command.

#### **Examples**

# Set the expected bandwidth of Ten-GigabitEthernet 1/0/1 to 1000 kbps.

<Sysname> system-view

[Sysname] interface ten-gigabitethernet 1/0/1 [Sysname-Ten-GigabitEthernet1/0/1] bandwidth 1000

# Set the expected bandwidth of Ten-GigabitEthernet 1/0/1.1 to 1000 kbps.

```
<Sysname> system-view
```
[Sysname] interface ten-gigabitethernet 1/0/1.1

[Sysname-Ten-GigabitEthernet1/0/1.1] bandwidth 1000

#### **Related commands**

**speed**

## <span id="page-2-3"></span>broadcast-suppression

Use **broadcast-suppression** to enable broadcast suppression and set the broadcast suppression threshold.

Use **undo broadcast-suppression** to disable broadcast suppression.

#### **Syntax**

**broadcast-suppression** { *ratio |* **pps** *max-pps |* **kbps** *max-kbps* }

#### **undo broadcast-suppression**

#### **Default**

Ethernet interfaces do not suppress broadcast traffic.

#### **Views**

Ethernet interface view

### **Predefined user roles**

network-admin

#### **Parameters**

*ratio*: Sets the broadcast suppression threshold as a percentage of the interface bandwidth. The value range for this argument is 0 to 100. Asmaller value means that less broadcast traffic is allowed to pass through.

**pps** *max-pps*: Specifies the maximum number of broadcast packets that the interface can forward per second. The value range for the *max-pps* argument (in pps) is 0 to 1.4881 × the interface bandwidth.

**kbps** *max-kbps*: Specifies the maximum number of kilobits of broadcast traffic that the Ethernet interface can forward per second. The value range for this argument (in kbps) is 0 to the interface bandwidth.

### **Usage guidelines**

The broadcast storm suppression features limits the size of broadcast traffic to a threshold on an interface. When the broadcast traffic on the interface exceeds this threshold, the system drops packets until the traffic drops below this threshold.

Both the **storm-constrain** command and the **broadcast-suppression** command can suppress broadcast storms on a port. The **broadcast-suppression** command uses the chip to physically suppress broadcast traffic. It has less influence on the device performance than the **storm-constrain** command, which uses software to suppress broadcast traffic.

For the traffic suppression result to be determined, do not configure both the **storm-constrain broadcast** command and the **broadcast-suppression** command on an interface.

When you configure the suppression threshold in kbps, the actual suppression threshold might be different from the configured one as follows:

- If the configured value is smaller than 64, the value of 64 takes effect.
- If the configured value is greater than 64 but not an integer multiple of 64, the integer multiple of 64 that is greater than and closest to the configured value takes effect.

For the suppression threshold that takes effect, see the prompt on the device.

#### **Examples**

# Set the broadcast suppression threshold to 10000 kbps on Ten-GigabitEthernet 1/0/1.

<Sysname> system-view

[Sysname] interface ten-gigabitethernet 1/0/1

[Sysname-Ten-GigabitEthernet1/0/1] broadcast-suppression kbps 10000

The actual value is 10048 on port Ten-GigabitEthernet1/0/1 currently.

The output shows that the value that takes effect is 10048 kbps (157 times of 64), because the chip only supports step 64.

## **Related commands**

#### **multicast-suppression**

#### **unicast-suppression**

## <span id="page-4-0"></span>dampening

Use **dampening** to enable the device to dampen an interface when the interface is flapping. Use **undo dampening** to restore the default.

## **Syntax**

**dampening** [ *half-life reuse suppress max-suppress-time* ] **undo dampening**

## **Default**

Interface dampening is disabled on Ethernet interfaces.

## **Views**

Ethernet interface view

## **Predefined user roles**

network-admin

## **Parameters**

*half-life*: Specifies the amount of time after which a penalty is decreased, in the range of 1 to 120 seconds. The default value is 54 seconds.

*reuse*: Specifies the reuse threshold in the range of 200 to 20000. The default value is 750. The reuse threshold must be less than the suppression threshold.

*suppress*: Specifies the suppression threshold in the range of 200 to 20000. The default value is 2000.

*max-suppress-time*: Specifies the maximum amount of time the interface can be dampened, in the range of 1 to 255 seconds. The default value is 162 seconds (three times the half-life timer).

#### **Usage guidelines**

This command, the **link-delay** command, and the **port link-flap protect enable** command are mutually exclusive on an interface.

This command does not take effect on the administratively down events. When you execute the **shutdown** command, the penalty restores to 0, and the interface reports the down event to the higher layer protocols.

Do not enable the dampening function on an interface with RRPP, MSTP, or Smart Link enabled.

After an interface in down state is dampened, the interface state displayed through the **display interface** command or MIB is always down.

#### **Examples**

# Enable interface dampening on Ten-GigabitEthernet 1/0/1.

<Sysname> system-view

[Sysname] interface ten-gigabitethernet 1/0/1

[Sysname-Ten-GigabitEthernet1/0/1] dampening

# Enable interface dampening on Ten-GigabitEthernet 1/0/1, and set the following parameters:

- Half life time to 2 seconds.
- Reuse value to 800.
- Suppression threshold to 3000.
- Maximum suppression interval to 5 seconds.

```
<Sysname> system-view
[Sysname] interface ten-gigabitethernet 1/0/1
[Sysname-Ten-GigabitEthernet1/0/1] dampening 2 800 3000 5
```
#### **Related commands**

#### **display interface**

**link-delay**

**port link-flap protect enable**

## <span id="page-5-0"></span>default

Use **default** to restore the default settings for an interface.

#### **Syntax**

**default**

## **Views**

Ethernet interface view

Ethernet subinterface view

## **Predefined user roles**

network-admin

## **Usage guidelines**

### **CAUTION:**

The **default** command might interrupt ongoing network services. Make sure you are fully aware of the impacts of this command when you use it in a live network.

This command might fail to restore the default settings for some commands because of command dependencies or system restrictions. You can use the **display this** command in interface view to identify these commands, and use their **undo** forms or follow the command reference to restore their default settings. If your restoration attempt still fails, follow the error message instructions to solve the problem.

### **Examples**

# Restore the default settings for Ten-GigabitEthernet 1/0/1.

```
<Sysname> system-view
```

```
[Sysname] interface ten-gigabitethernet 1/0/1
```
[Sysname-Ten-GigabitEthernet1/0/1] default

#### # Restore the default settings for Ten-GigabitEthernet 1/0/1.1.

```
<Sysname> system-view
[Sysname] interface ten-gigabitethernet 1/0/1.1
[Sysname-Ten-GigabitEthernet1/0/1.1] default
```
## <span id="page-5-1"></span>description

Use **description** to configure the description of an interface.

Use **undo description** to restore the default.

#### **Syntax**

**description** *text*

#### **undo description**

## **Default**

The description of an interface is the interface name plus **Interface** (for example, **Ten-GigabitEthernet1/0/1 Interface**).

## **Views**

Ethernet interface view

Ethernet subinterface view

#### **Predefined user roles**

network-admin

### **Parameters**

*text*: Specifies the interface description, a case-sensitive string of 1 to 255 characters.

## **Examples**

# Set the description of Ten-GigabitEthernet 1/0/1 to **lan-interface**.

```
<Sysname> system-view
```
[Sysname] interface ten-gigabitethernet 1/0/1

[Sysname-Ten-GigabitEthernet1/0/1] description lan-interface

#### # Set the description of Ten-GigabitEthernet 1/0/1.1 to **subinterface1/0/1.1**.

<Sysname> system-view [Sysname] interface ten-gigabitethernet 1/0/1.1 [Sysname-Ten-GigabitEthernet1/0/1.1] description subinterface1/0/1.1

## <span id="page-6-0"></span>display counters

Use **display counters** to display interface traffic statistics.

#### **Syntax**

**display counters** { **inbound** | **outbound** } **interface** [ *interface-type* [ *interface-number* | *interface-number.subnumber* ] ]

## **Views**

Any view

### **Predefined user roles**

network-admin

network-operator

### **Parameters**

**inbound**: Displays inbound traffic statistics.

**outbound**: Displays outbound traffic statistics.

*interface-type*: Specifies an interface type.

*interface-number*: Specifies an interface number.

*interface-number.subnumber*: Specifies a subinterface number. The *interface-number* argument is an interface number. The *subnumber* argument is the number of a subinterface created under the interface. The value range for the *subnumber* argument is 1 to 4094.

#### **Usage guidelines**

This command displays traffic statistics within a statistics polling interval specified by using the **flow-interval** command.

To clear the Ethernet interface traffic statistics, use the **reset counters interface** command.

If you do not specify an interface type, this command displays traffic statistics for all interfaces that have traffic counters.

If you specify an interface type but do not specify an interface number or subinterface number, this command displays traffic statistics for all interfaces of the specified type.

If you specify an interface type and an interface or subinterface number, this command displays traffic statistics for the specified interface or subinterface.

#### **Examples**

# Display inbound traffic statistics for all interfaces.

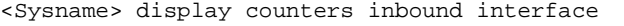

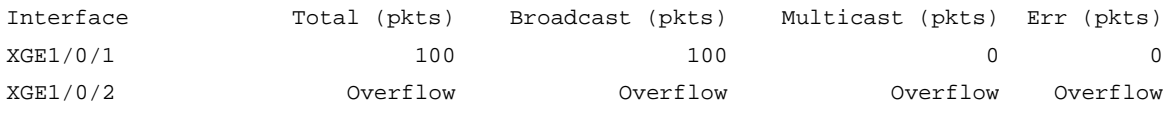

Overflow: More than 14 digits (7 digits for column "Err").

--: Not supported.

#### **Table 1 Command output**

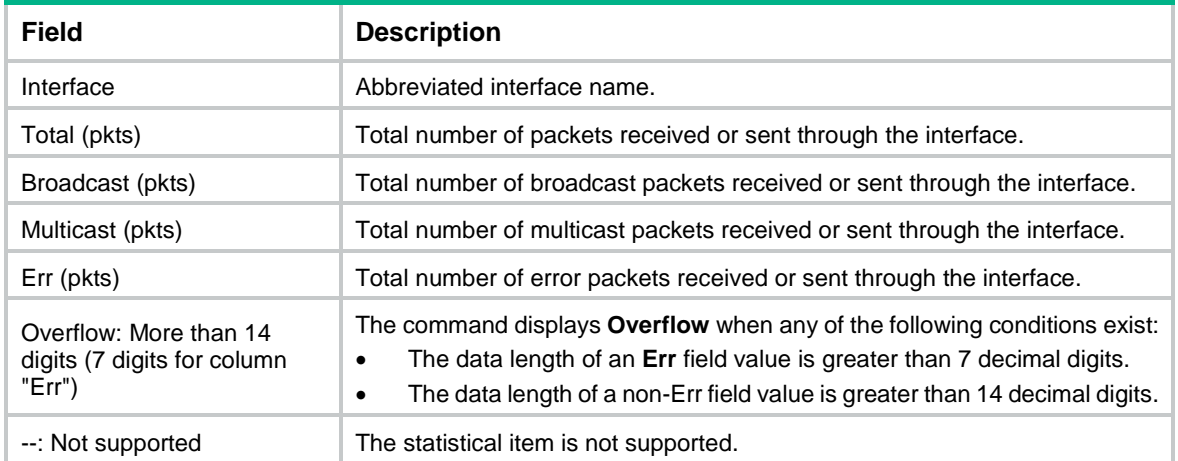

#### **Related commands**

#### **flow-interval**

**reset counters interface**

## <span id="page-7-0"></span>display counters rate

Use **display counters rate** to display traffic rate statistics for interfaces in up state for the most recent statistics polling interval.

#### **Syntax**

**display counters rate** { **inbound** | **outbound** } **interface** [ *interface-type* [ *interface-number* | *interface-number.subnumber* ] ]

#### **Views**

Any view

#### **Predefined user roles**

network-admin

network-operator

### **Parameters**

**inbound**: Displays inbound traffic rate statistics.

**outbound**: Displays outbound traffic rate statistics.

*interface-type*: Specifies an interface type.

*interface-number*: Specifies an interface number.

*interface-number.subnumber*: Specifies a subinterface number. The *interface-number* argument is an interface number. The *subnumber* argument is the number of a subinterface created under the interface. The value range for the *subnumber* argument is 1 to 4094.

#### **Usage guidelines**

If you do not specify an interface type, this command displays traffic rate statistics for all up interfaces that have traffic counters.

If you specify an interface type but do not specify an interface number or subinterface number, this command displays traffic rate statistics for all up interfaces of the specified type.

If you specify an interface type and an interface or subinterface number, this command displays traffic rate statistics for the specified interface or subinterface.

If an interface that you specify is always down for the most recent statistics polling interval, the system prompts that the interface does not support the command.

To set the statistics polling interval, use the **flow-interval** command.

#### **Examples**

# Display the inbound traffic rate statistics for all interfaces.

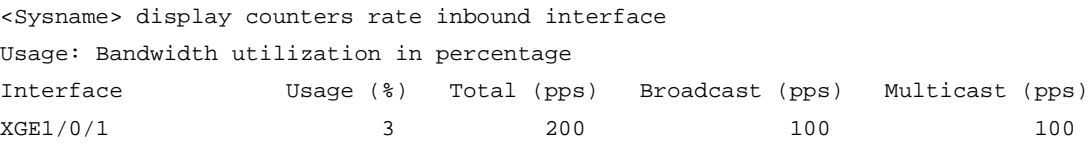

Overflow: More than 14 digits.

--: Not supported.

#### **Table 2 Command output**

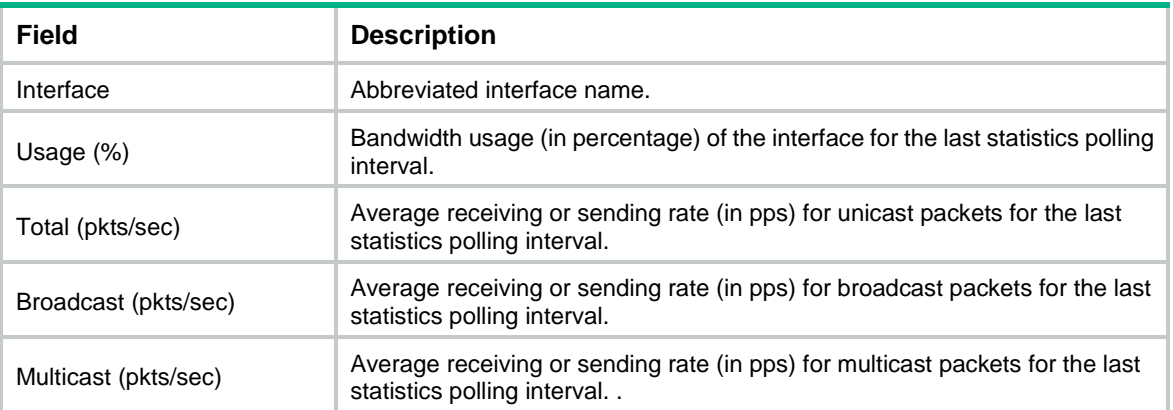

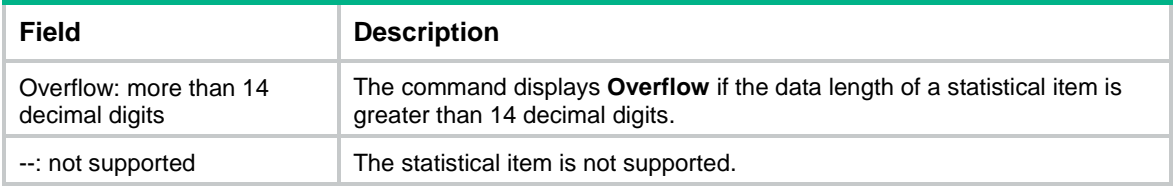

## **Related commands**

**flow-interval**

**reset counters interface**

## <span id="page-9-0"></span>display ethernet statistics

Use **display ethernet statistics** to display the Ethernet module statistics.

## **Syntax**

**display ethernet statistics slot** *slot-number*

## **Views**

Any view

## **Predefined user roles**

network-admin

network-operator

## **Parameters**

**slot** *slot-number:* Specifies an IRF member device by its member ID.

## **Examples**

## # Display the Ethernet module statistics for the specified slot.

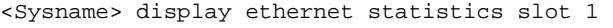

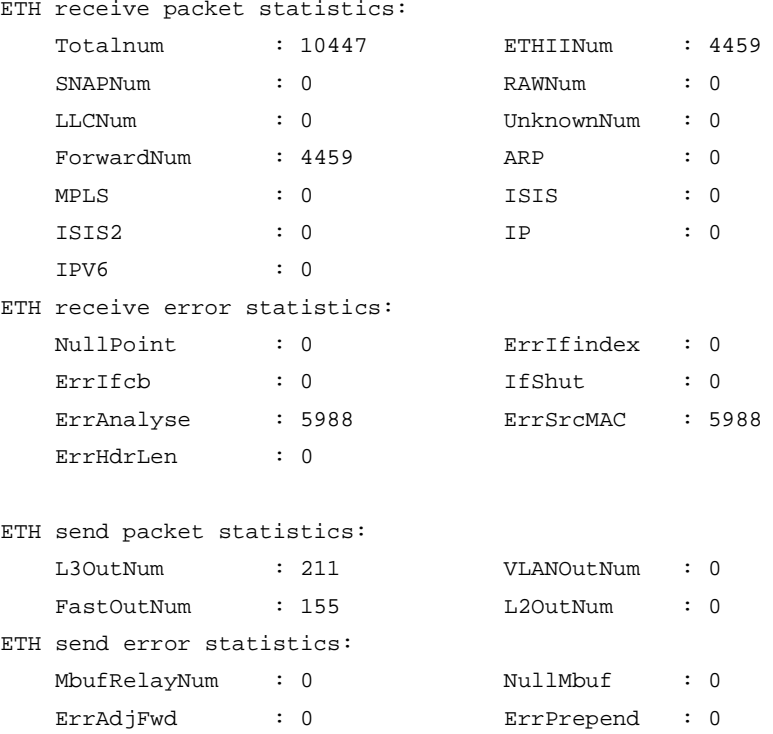

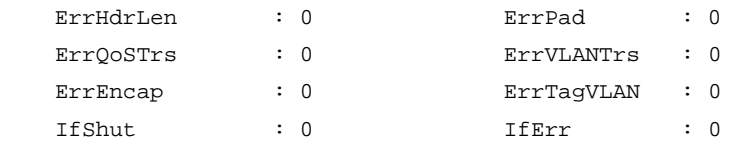

## **Table 3 Output description**

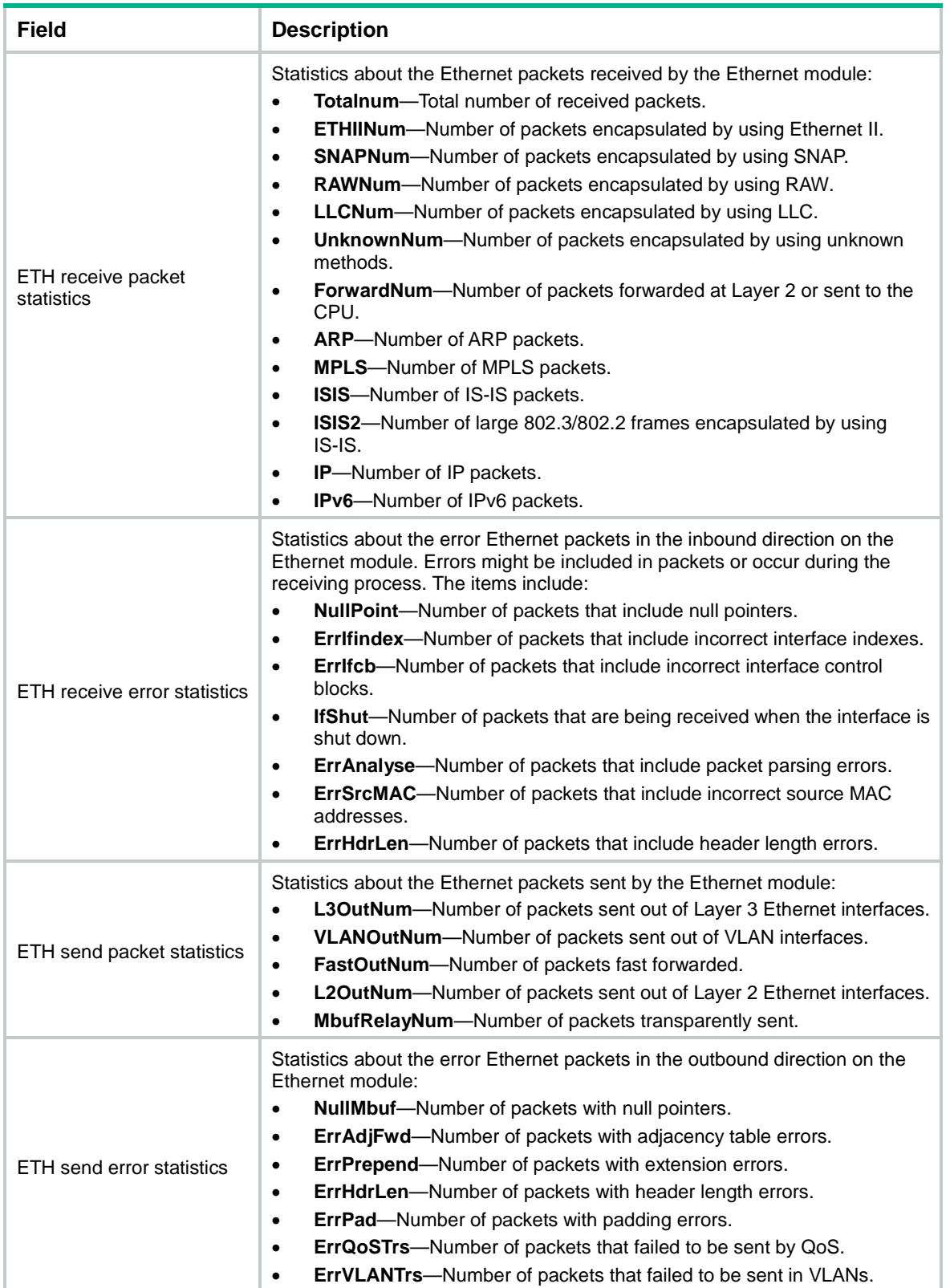

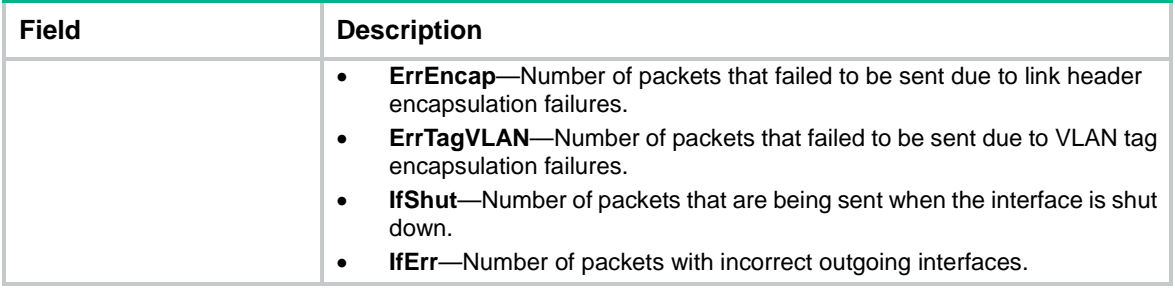

### **Related commands**

**reset ethernet statistics**

## <span id="page-11-0"></span>display interface

Use **display interface** to display interface information.

#### **Syntax**

**display interface** [ *interface-type* [ *interface-number | interface-number.subnumber* ] ] [ **brief** [ **description** | **down** ] ]

#### **Views**

Any view

#### **Predefined user roles**

network-admin

network-operator

#### **Parameters**

*interface-type*: Specifies an interface type.

*interface-number*: Specifies an interface number.

*interface-number.subnumber*: Specifies a subinterface number. The *interface-number* argument is an interface number. The *subnumber* argument is the number of a subinterface created under the interface. The value range for the *subnumber* argument is 1 to 4094.

**brief**: Displays brief interface information. If you do not specify this keyword, the command displays detailed interface information.

**description**: Displays complete interface descriptions. If you do not specify this keyword, the command displays only the first 27 characters of each interface description.

**down**: Displays information about interfaces in down state and the causes. If you do not specify this keyword, the command displays information about interfaces in all states.

## **Usage guidelines**

If you do not specify an interface type, this command displays information about all interfaces.

If you specify an interface type but do not specify an interface number or subinterface number, this command displays information about all interfaces of the specified type.

#### **Examples**

# Display information about Layer 3 interface Ten-GigabitEthernet 1/0/1.

```
<Sysname> display interface ten-gigabitethernet 1/0/1
Ten-GigabitEthernet1/0/1
Current state: Administratively DOWN
Line protocol state: DOWN
```
Description: Ten-GigabitEthernet1/0/1 Interface Bandwidth: 1000000 kbps Maximum transmission unit: 1500 Allow jumbo frames to pass Broadcast max-ratio: 100% Multicast max-ratio: 100% Unicast max-ratio: 100% Internet protocol processing: Disabled IP packet frame type: Ethernet II, hardware address: 3822-d666-bd0c IPv6 packet frame type: Ethernet II, hardware address: 3822-d666-bd0c Loopback is not set Media type is twisted pair, port hardware type is 10G\_BASE\_T Port priority: 2 Unknown-speed mode, unknown-duplex mode Link speed type is autonegotiation, link duplex type is autonegotiation Flow-control is not enabled The maximum frame length is 10000 Last link flapping: 6 hours 39 minutes 28 seconds Last clearing of counters: Never Peak input rate: 0 bytes/sec, at 2013-07-07 16:07:11 Peak output rate: 0 bytes/sec, at 2013-07-07 16:07:11 Last 300 second input: 0 packets/sec 0 bytes/sec 0% Last 300 second output: 0 packets/sec 0 bytes/sec 0% Input (total): 0 packets, 0 bytes 0 unicasts, 0 broadcasts, 0 multicasts, - pauses Input (normal): 0 packets, 0 bytes 0 unicasts, 0 broadcasts, 0 multicasts, 0 pauses Input: 0 input errors, 0 runts, 0 giants, 0 throttles 0 CRC, 0 frame, 0 overruns, - aborts - ignored, - parity errors Output (total): 0 packets, 0 bytes 0 unicasts, 0 broadcasts, 0 multicasts, - pauses Output (normal): 0 packets, 0 bytes 0 unicasts, 0 broadcasts, 0 multicasts, 0 pauses Output: 0 output errors, - underruns, - buffer failures 0 aborts, 0 deferred, 0 collisions, 0 late collisions - lost carrier, - no carrier # Display detailed information about Layer 2 interface Ten-GigabitEthernet 1/0/1. <Sysname> display interface ten-gigabitethernet 1/0/1 Ten-GigabitEthernet1/0/1 Current state: DOWN Line protocol state: DOWN IP packet frame type: Ethernet II, hardware address: 000c-2963-b767 Description: Ten-GigabitEthernet1/0/1 Interface Bandwidth: 100000 kbps Loopback is not set Media type is twisted pair,port hardware type is 10G\_BASE\_T Unknown-speed mode, unknown-duplex mode

```
Link speed type is autonegotiation, link duplex type is autonegotiation
Flow-control is not enabled
Maximum frame length: 9216
Allow jumbo frame to pass
Broadcast max-ratio: 100%
Multicast max-ratio: 100%
Unicast max-ratio: 100%
PVID: 1
MDI type: Automdix
Port link-type: Access
 Tagged VLANs: None
UnTagged VLANs: 1
Port priority: 2
Last link flapping: 6 hours 39 minutes 25 seconds
Last clearing of counters: 14:34:09 Tue 11/01/2011
 Peak input rate: 0 bytes/sec, at 2013-07-17 22:06:19
 Peak output rate: 0 bytes/sec, at 2013-07-17 22:06:19
 Last 300 second input: 0 packets/sec 0 bytes/sec -%
 Last 300 second output: 0 packets/sec 0 bytes/sec -%
 Input (total): 0 packets, 0 bytes
           0 unicasts, 0 broadcasts, 0 multicasts, 0 pauses
 Input (normal): 0 packets, 0 bytes
           0 unicasts, 0 broadcasts, 0 multicasts, 0 pauses
 Input: 0 input errors, 0 runts, 0 giants, 0 throttles
           0 CRC, 0 frame, 0 overruns, 0 aborts
           0 ignored, 0 parity errors
 Output (total): 0 packets, 0 bytes
           0 unicasts, 0 broadcasts, 0 multicasts, 0 pauses
 Output (normal): 0 packets, 0 bytes
           0 unicasts, 0 broadcasts, 0 multicasts, 0 pauses
 Output: 0 output errors, 0 underruns, 0 buffer failures
           0 aborts, 0 deferred, 0 collisions, 0 late collisions
           0 lost carrier, 0 no carrier
```
#### **Table 4 Command output**

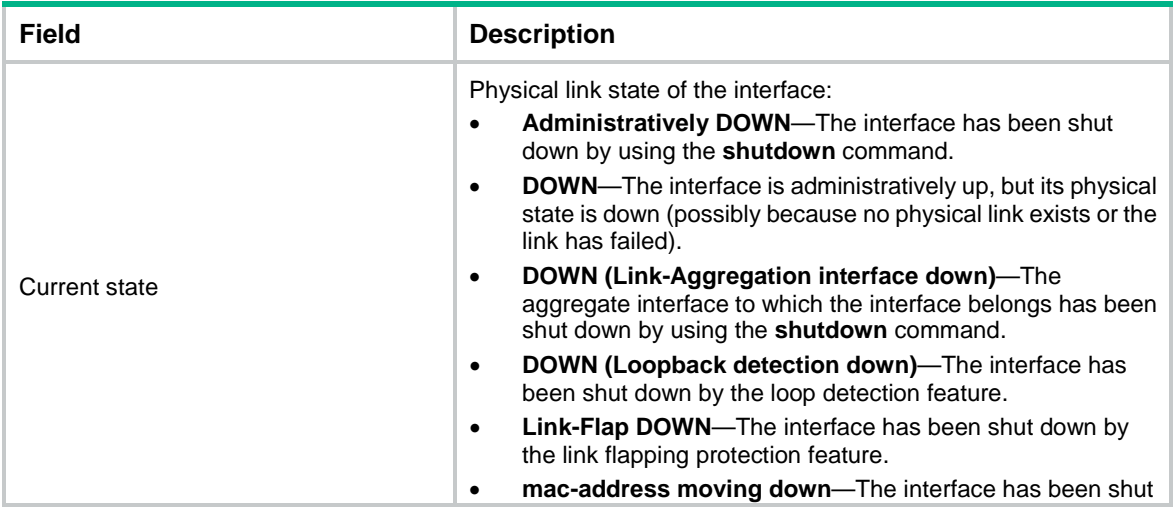

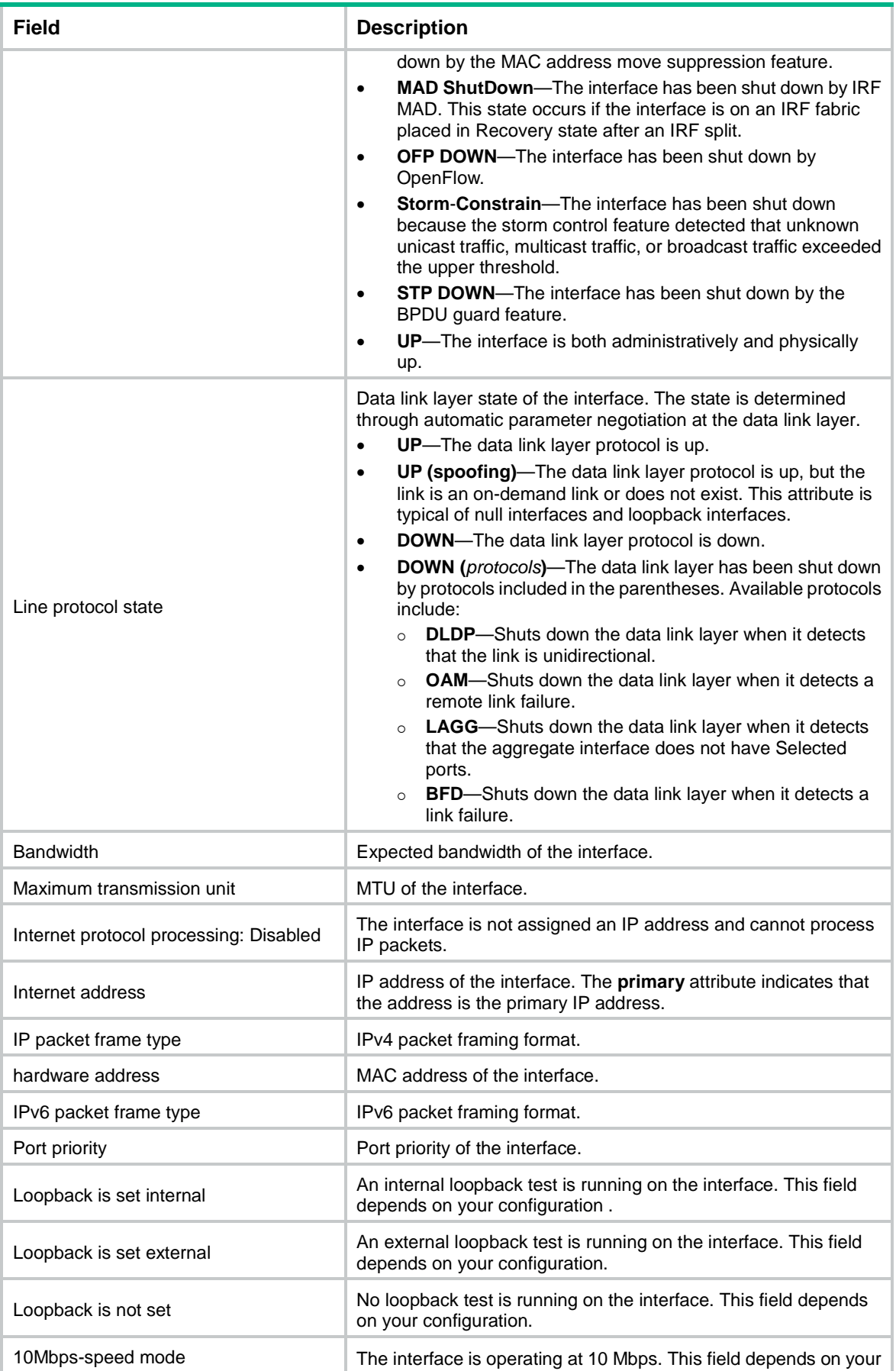

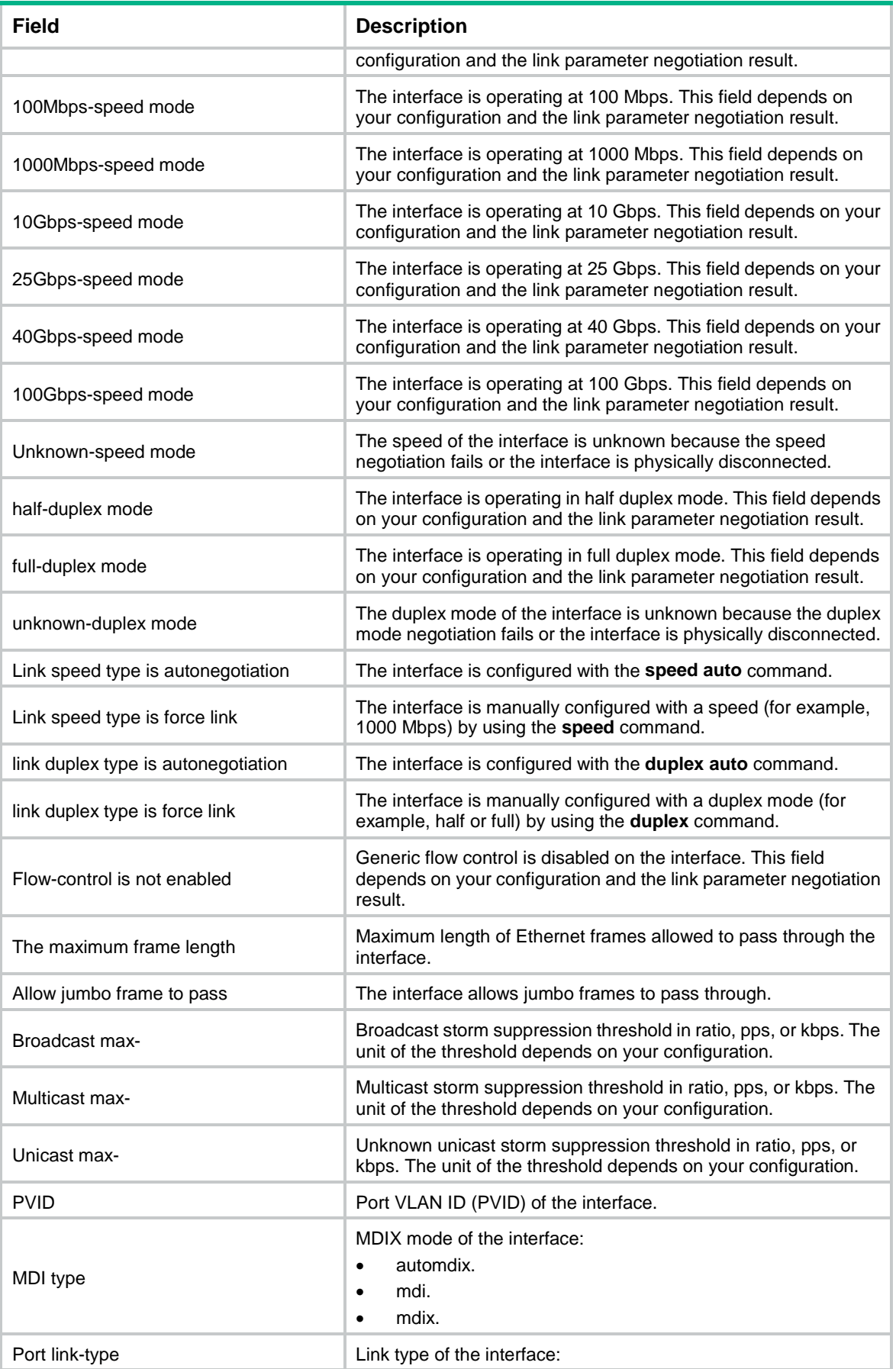

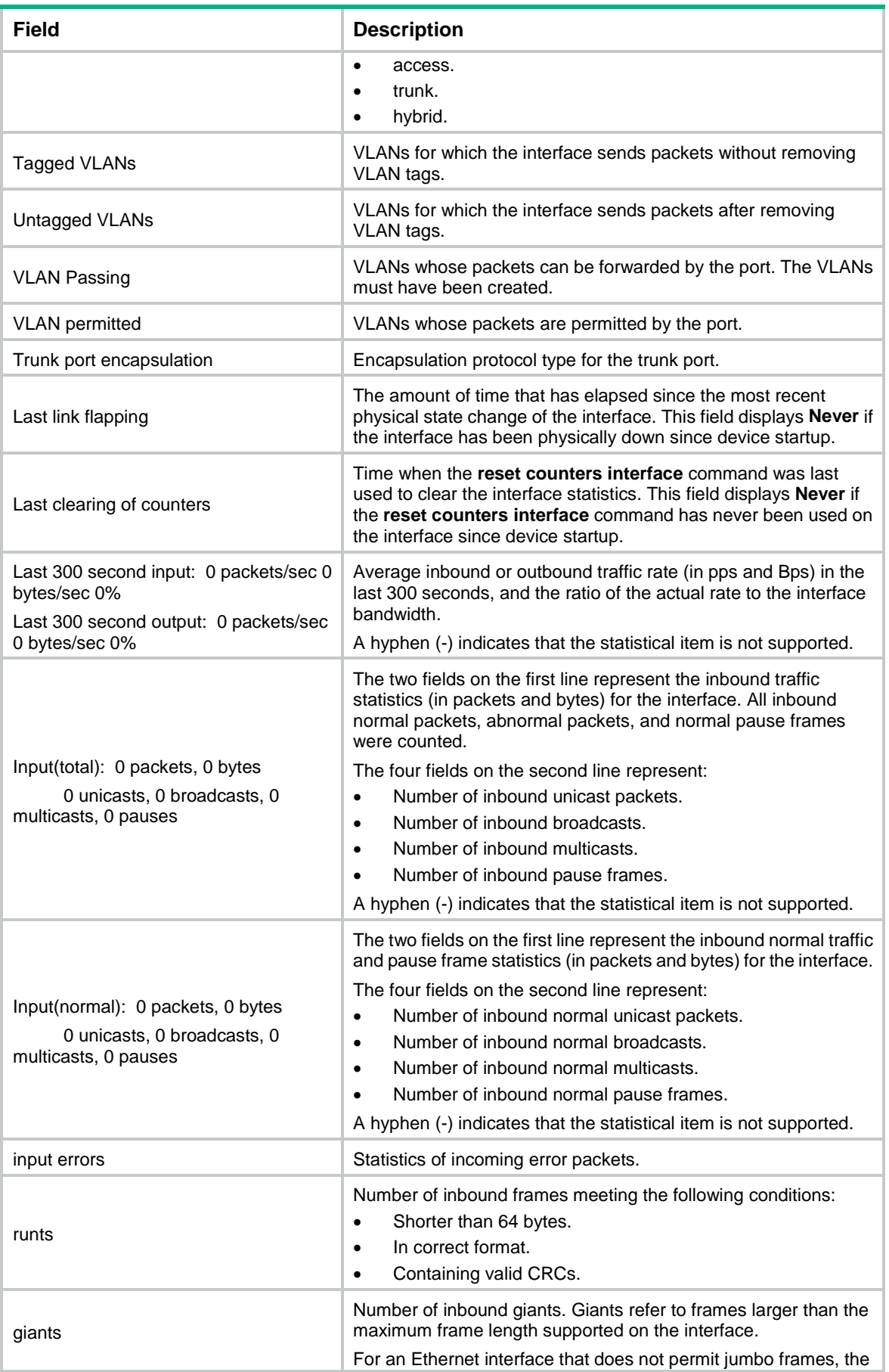

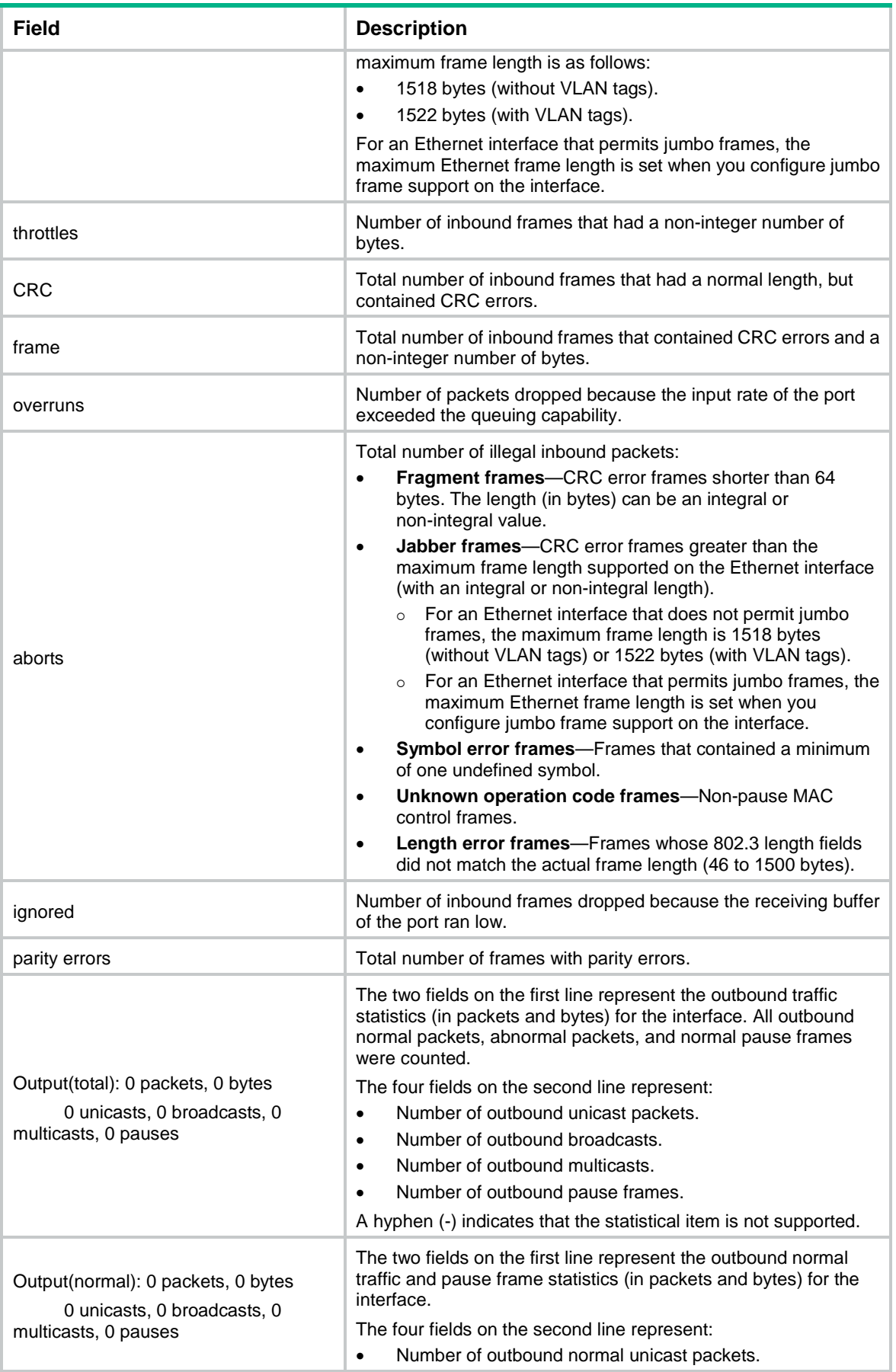

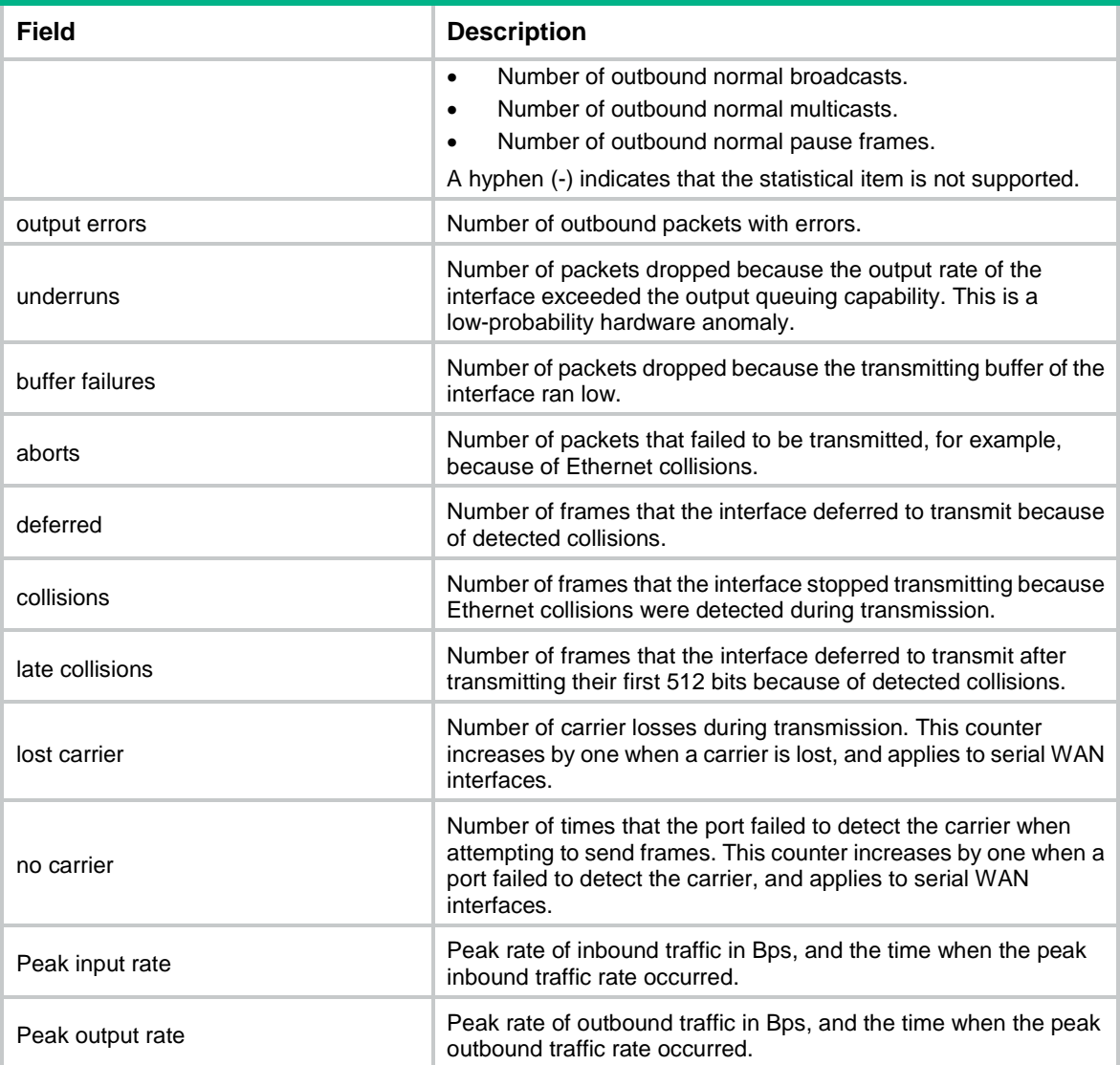

### # Display brief information about all interfaces.

```
<Sysname> display interface brief
Brief information on interfaces in route mode:
Link: ADM - administratively down; Stby - standby
Protocol: (s) – spoofing
```
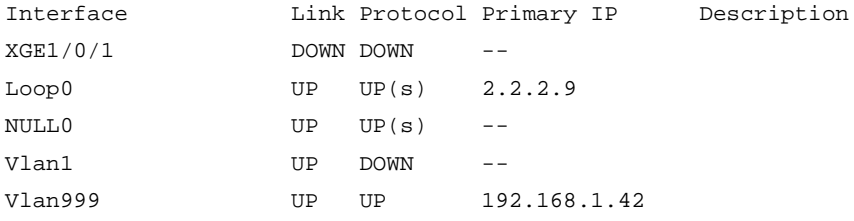

Brief information on interfaces in bridge mode: Link: ADM - administratively down; Stby - standby Speed: (a) - auto Duplex:  $(a)/A$  - auto;  $H - half$ ;  $F - full$ Type: A - access; T - trunk; H - hybrid

Interface Link Speed Duplex Type PVID Description XGE1/0/2 DOWN auto A A 1  $XGE1/0/3$  UP  $100M(a)$   $F(a)$  A 1 aaaaaaaaaaaaaaaaaaaaaaaaaaaaaa

# Display brief information about Ten-GigabitEthernet 1/0/3, including the complete description of the interface.

<Sysname> display interface ten-gigabitethernet 1/0/3 brief description Brief information on interfaces in bridge mode: Link: ADM - administratively down; Stby - standby Speed:  $(a) - auto$ Duplex:  $(a)/A - auto$ ;  $H - half$ ;  $F - full$ Type: A - access; T - trunk; H - hybrid Interface Link Speed Duplex Type PVID Description XGE1/0/3 UP 100M(a) F(a) A 1 aaaaaaaaaaaaaaaaaaaaaaaaaaaaa

aaaaaaaaaaaaaaaaaaaaaaaaaaaaaaaaaaaaaaaaa

# Display information about interfaces in DOWN state and the causes.

<Sysname> display interface brief down Brief information on interfaces in route mode: Link: ADM - administratively down; Stby - standby Interface Link Cause XGE1/0/1 DOWN Not connected Vlan2 DOWN Not connected

Brief information on interfaces in bridge mode: Link: ADM - administratively down; Stby - standby Interface Link Cause XGE1/0/2 DOWN Not connected

## **Table 5 Command output**

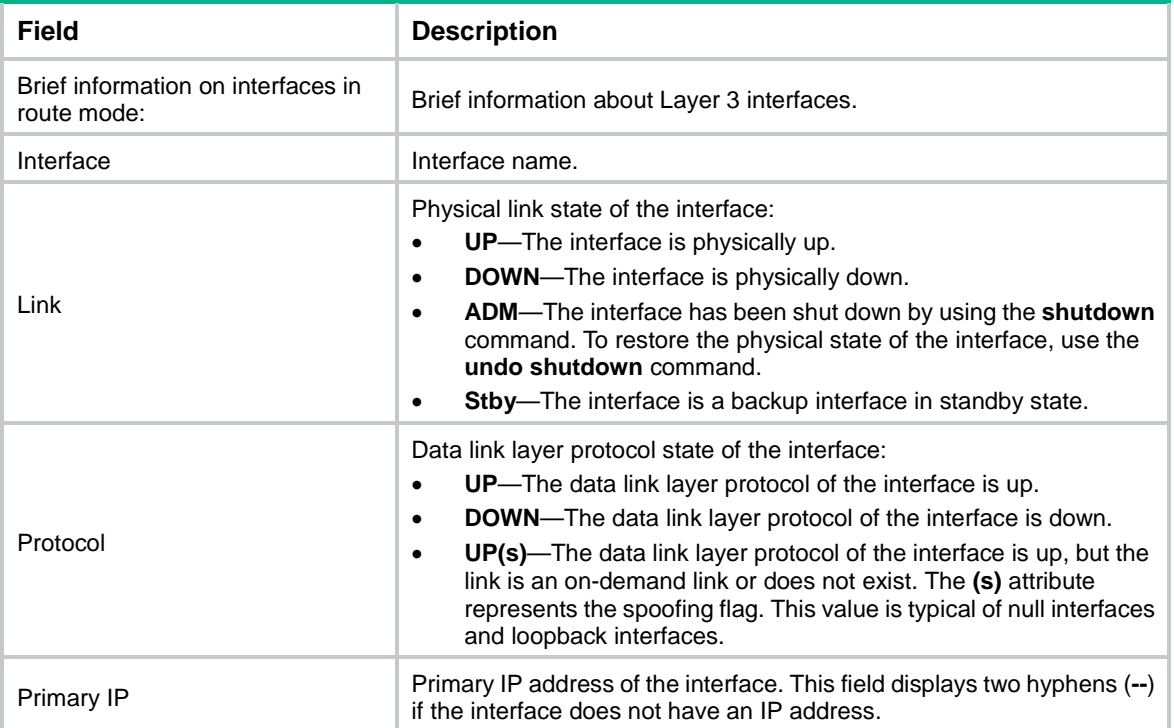

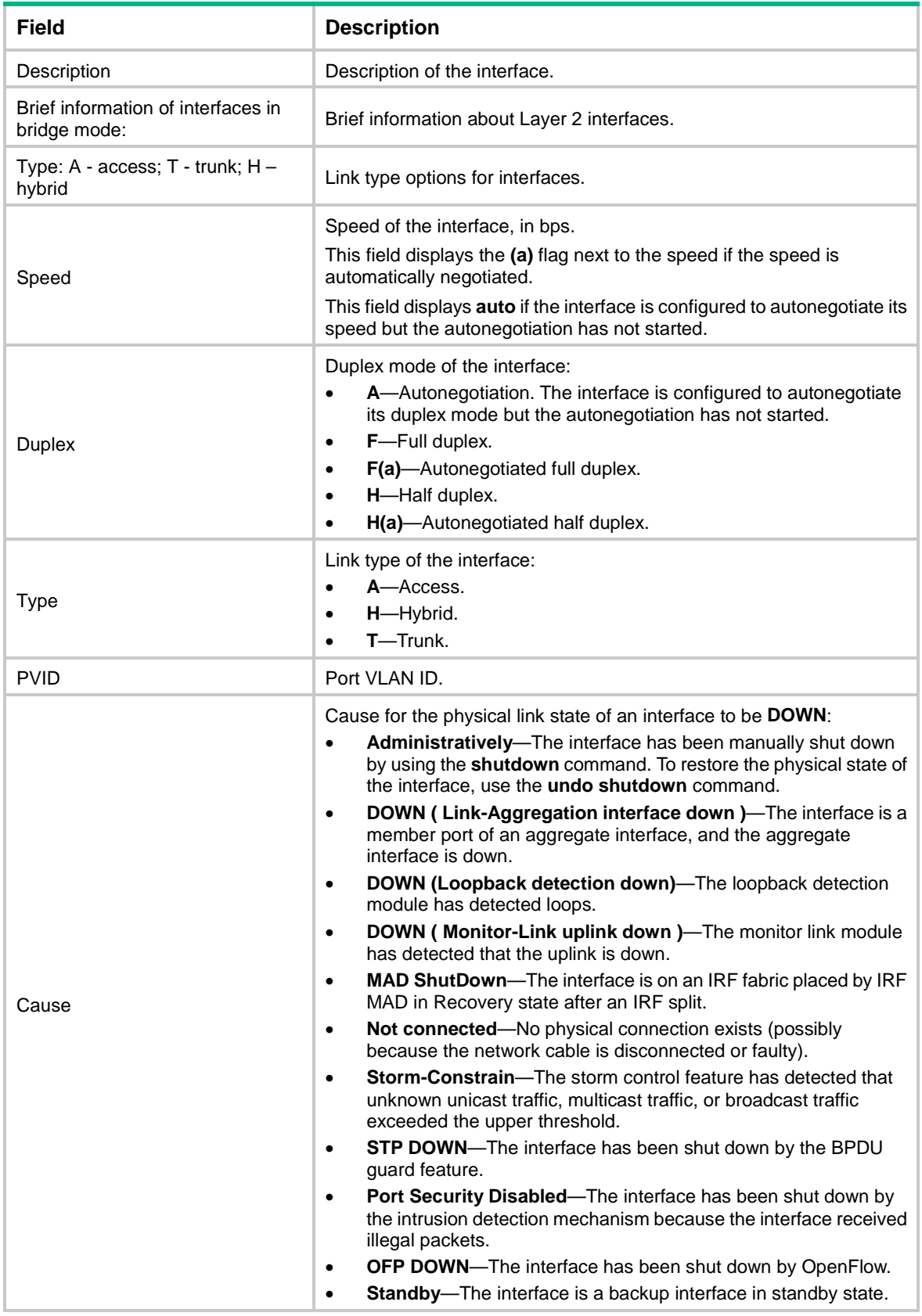

## **Related commands**

## **reset counters interface**

## <span id="page-21-0"></span>display link-flap protection

Use **display link-flap protection** to display information about link flapping protection on an interface.

#### **Syntax**

**display link-flap protection** [ **interface** *interface-type* [ *interface-number* ] ]

## **Views**

Any view

### **Predefined user roles**

network-admin

network-operator

### **Parameters**

*interface-type*: Specifies an interface type. If you do not specify an interface type, the command displays information about link flapping protection on all interface.

*interface-number*: Specifies an interface number. If you do not specify an interface number, the command displays information about link flapping protection on all interfaces of the specified type.

#### **Examples**

# Display information about link flapping protection on an interface.

<Sysname> display link-flap protection

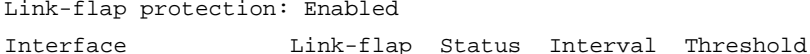

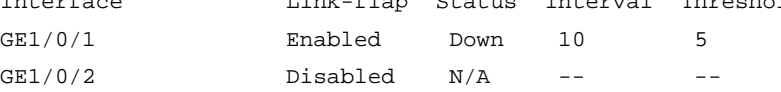

## **Table 6 Command output**

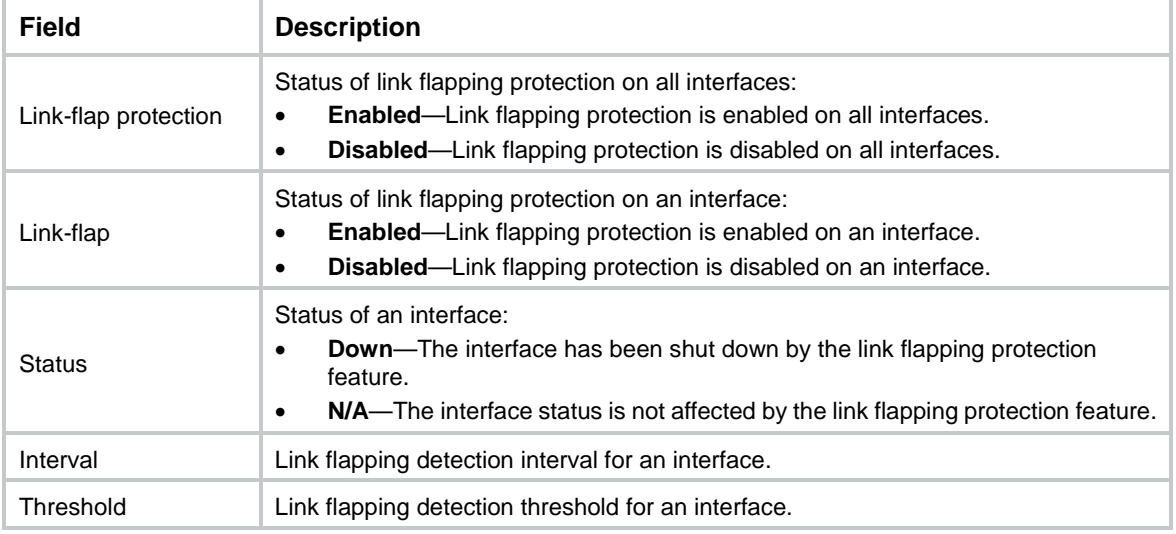

#### **Related commands**

**link-flap protect enable**

**port link-flap protect enable**

## <span id="page-22-0"></span>display packet-drop

Use **display packet-drop** to display information about packets dropped on an interface.

## **Syntax**

**display packet-drop** { **interface** [ *interface-type* [ *interface-number* ] ] | **summary** }

#### **Views**

Any view

#### **Predefined user roles**

network-admin

network-operator

#### **Parameters**

*interface-type*: Specifies an interface type.

*interface-number*: Specifies an interface number.

**summary**: Displays the summary of dropped packets on only interfaces that support this command.

## **Usage guidelines**

If you do not specify an interface type, this command displays information about dropped packets on only interfaces that support this command on the device.

If you specify an interface type but do not specify an interface number, this command displays information about dropped packets on only interfaces of the specified type that support this command.

When a QoS policy with a traffic policing or traffic filtering action is applied to the outbound direction of an interface, the following rules apply:

- The **display packet-drop** command output does not contain the packets dropped by traffic policing because bandwidth is insufficient.
- The **display packet-drop** command output does not contain the packets dropped by traffic filtering.

For more information about QoS policies, see *ACL and QoS Configuration Guide*.

### **Examples**

#### # Display information about dropped packets on Ten-GigabitEthernet 1/0/1.

```
<Sysname> display packet-drop interface ten-gigabitethernet 1/0/1
Ten-GigabitEthernet1/0/1:
  Packets dropped due to full GBP or insufficient bandwidth: 301
```
Packets dropped due to Fast Filter Processor (FFP): 261

Packets dropped due to STP non-forwarding state: 321

Packets dropped due to insufficient data buffer. Input dropped: 0 Output dropped:0

#### # Display the summary of dropped packets on all interfaces.

<Sysname> display packet-drop summary

All interfaces:

```
Packets dropped due to full GBP or insufficient bandwidth: 301
Packets dropped due to Fast Filter Processor (FFP): 261
Packets dropped due to STP non-forwarding state: 321
 Packets dropped due to insufficient data buffer. Input dropped: 0 Output dropped:0
```
### **Table 7 Command output**

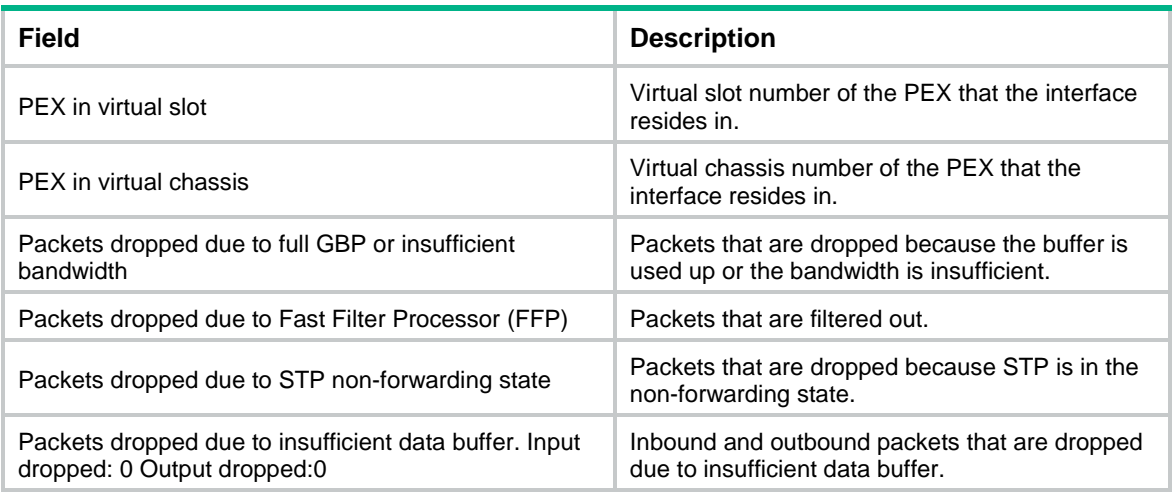

## <span id="page-23-0"></span>display priority-flow-control

Use **display priority-flow-control** to display the PFC information for an interface.

## **Syntax**

**display priority-flow-control interface** [ *interface-type* [ *interface-number* ] ]

## **Views**

Any view

#### **Predefined user roles**

network-admin

network-operator

#### **Parameters**

interface-type: Specifies an interface type. If you do not specify an interface type, the command displays the PFC information for all Ethernet interfaces.

interface-number: Specifies an interface number. If you do not specify an interface number, the command displays the PFC information for all Ethernet interfaces of the specified type.

## **Examples**

#### # Display the PFC information for all Ethernet interfaces.

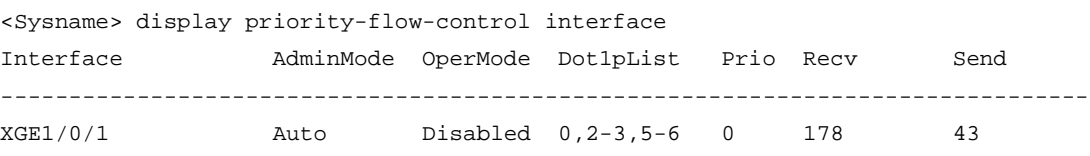

#### **Table 8 Command output**

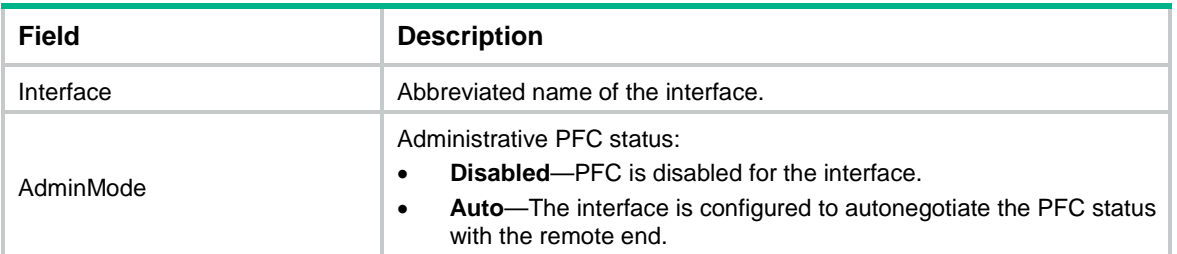

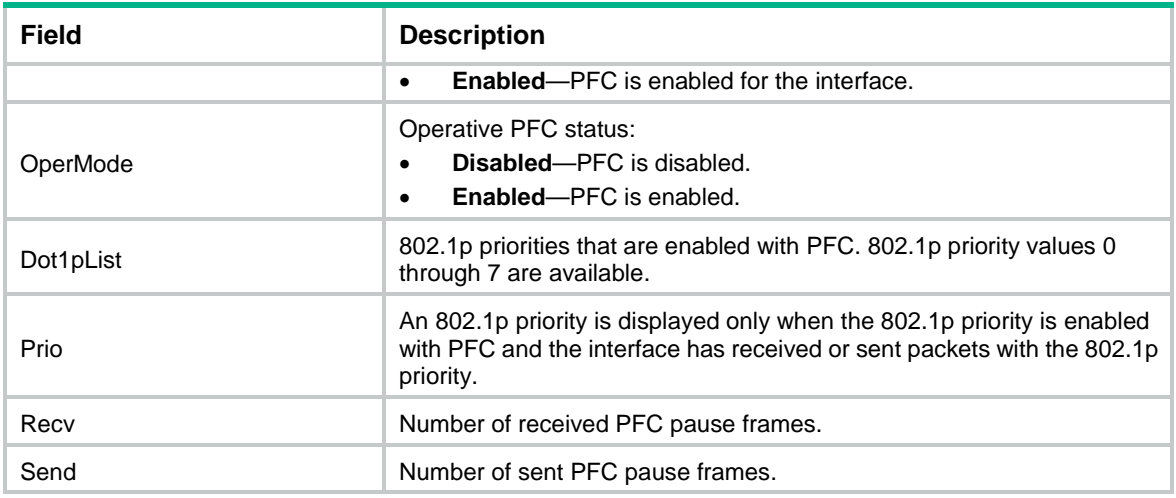

#### **Related commands**

**priority-flow-control**

**priority-flow-control no-drop dot1p**

## <span id="page-24-0"></span>duplex

Use **duplex** to set the duplex mode for an Ethernet interface.

Use **undo duplex** to restore the default.

### **Syntax**

**duplex** { **auto** | **full** | **half** } **undo duplex**

#### **Default**

Ethernet interfaces operate in autonegotiation mode.

## **Views**

Ethernet interface view

## **Predefined user roles**

network-admin

## **Parameters**

**auto**: Configures the interface to autonegotiate the duplex mode with the peer.

**full**: Configures the interface to operate in full duplex mode. In this mode, the interface can receive and transmit packets simultaneously.

**half**: Configures the interface to operate in half duplex mode. In this mode, the interface can only receive or transmit packets at a given time. Fiber ports, 1000-Mbps Ethernet interfaces, and 10000-Mbps Ethernet interfaces do not support this keyword.

## **Examples**

# Configure Ten-GigabitEthernet 1/0/1 to operate in full duplex mode.

<Sysname> system-view [Sysname] interface ten-gigabitethernet 1/0/1 [Sysname-Ten-GigabitEthernet1/0/1] duplex full

## <span id="page-25-0"></span>flow-control

Use **flow-control** to enable TxRx-mode generic flow control on an Ethernet interface.

Use **undo flow-control** to disable TxRx-mode generic flow control on the Ethernet interface.

#### **Syntax**

#### **flow-control**

## **undo flow-control**

## **Default**

TxRx-mode generic flow control is disabled on an Ethernet interface.

## **Views**

Ethernet interface view

#### **Predefined user roles**

network-admin

#### **Usage guidelines**

With TxRx-mode generic flow control configured, an interface can both send and receive flow control frames:

- When congested, the interface sends a flow control frame to its peer.
- Upon receiving a flow control frame from the peer, the interface suspends sending packets.

To implement flow control on a link, enable generic flow control at both ends of the link.

This command and the **priority-flow-control no-drop dot1p** command are mutually exclusive.

#### **Examples**

# Enable TxRx-mode generic flow control on Ten-GigabitEthernet 1/0/1.

```
<Sysname> system-view
[Sysname] interface ten-gigabitethernet 1/0/1
[Sysname-Ten-GigabitEthernet1/0/1] flow-control
```
## <span id="page-25-1"></span>flow-control receive enable

Use **flow-control receive enable** to enable Rx-mode generic flow control on an Ethernet port.

Use **undo flow-control** to disable Rx-mode generic flow control on an Ethernet port.

## **Syntax**

#### **flow-control receive enable**

**undo flow-control**

## **Default**

Rx-mode generic flow control is disabled on Ethernet interfaces.

## **Views**

Ethernet interface view

#### **Predefined user roles**

network-admin

## **Usage guidelines**

With Rx-mode flow control enabled, an interface can receive but cannot send flow control frames.

- When the interface receives a flow control frame from its peer, it suspends sending packets to the peer.
- When traffic congestion occurs on the interface, it cannot send flow control frames to the peer.

To handle unidirectional traffic congestion on a link, configure the **flow-control receive enable** command at one end, and the **flow-control** command at the other. To enable both ends of the link to handle traffic congestion, configure the **flow-control** command at both ends.

This command and the **priority-flow-control no-drop dot1p** command are mutually exclusive.

### **Examples**

# Enable Rx-mode generic flow control on Ten-GigabitEthernet 1/0/1.

```
<Sysname> system-view
[Sysname] interface ten-gigabitethernet 1/0/1
[Sysname-ten-gigabitethernet 1/0/1] flow-control receive enable
```
#### **Related commands**

**flow-control**

## <span id="page-26-0"></span>flow-interval

Use **flow-interval** to set the statistics polling interval.

Use **undo flow-interval** to restore the default.

#### **Syntax**

**flow-interval** *interval*

**undo flow-interval**

### **Default**

The statistics polling interval is 300 seconds.

#### **Views**

Ethernet interface view

#### **Predefined user roles**

network-admin

### **Parameters**

*interval*: Sets the statistics polling interval in seconds. The interval is in the range of 5 to 300 and must be a multiple of 5.

#### **Examples**

# Set the statistics polling interval to 100 seconds on Ten-GigabitEthernet 1/0/1.

```
<Sysname> system-view
```
[Sysname] interface ten-gigabitethernet 1/0/1 [Sysname-Ten-GigabitEthernet1/0/1] flow-interval 100

## <span id="page-26-1"></span>interface

Use **interface** to enter interface view, create a subinterface and enter its view, or enter the view of an existing subinterface.

#### **Syntax**

**interface** *interface-type* { *interface-number* | *interface-number.subnumber* }

### **Views**

System view

## **Predefined user roles**

network-admin

### **Parameters**

*interface-type*: Specifies an interface type.

*interface-number*: Specifies an interface number.

*interface-number.subnumber*: Specifies a subinterface number. The *interface-number* argument is an interface number. The *subnumber* argument is the number of a subinterface created under the interface. The value range for the *subnumber* argument is 1 to 4094.

## **Examples**

# Enter the view of Ten-GigabitEthernet 1/0/1.

<Sysname> system-view [Sysname] interface ten-gigabitethernet 1/0/1 [Sysname-Ten-GigabitEthernet1/0/1]

# Create Ethernet subinterface Ten-GigabitEthernet 1/0/1.1 and enter its view.

```
<Sysname> system-view
[Sysname] interface ten-gigabitethernet 1/0/1.1
[Sysname-Ten-GigabitEthernet1/0/1.1]
```
## <span id="page-27-0"></span>jumboframe enable

Use **jumboframe enable** to allow jumbo frames within the specified length to pass through.

Use **undo jumboframe enable** to prevent jumbo frames from passing through.

#### **Syntax**

**jumboframe enable** [ *size* ]

#### **undo jumboframe enable**

## **Default**

The device allows jumbo frames within 10000 bytes to pass through.

### **Views**

Layer 2 Ethernet interface view

Layer 3 Ethernet interface view

#### **Predefined user roles**

network-admin

## **Parameters**

*size*: Sets the maximum length (in bytes) of Ethernet frames that are allowed to pass through. The value range for this argument is 1536 to 10000.

## **Usage guidelines**

If you execute this command multiple times, the most recent configuration takes effect.

### **Examples**

# Allow jumbo frames to pass through Ten-GigabitEthernet 1/0/1.

<Sysname> system-view

```
[Sysname] interface ten-gigabitethernet 1/0/1
[Sysname-Ten-GigabitEthernet1/0/1] jumboframe enable
```
## <span id="page-28-0"></span>link-delay

Use **link-delay** to set the physical state change suppression interval on an Ethernet interface.

Use **undo link-delay** to restore the default.

## **Syntax**

**link-delay** [ **msec** ] *delay-time* [ **mode** { **up** | **updown** } ]

**undo link-delay** [ **msec** ] *delay-time* [ **mode** { **up** | **updown** } ]

## **Default**

Each time the physical link of a port goes up or comes down, the interface immediately reports the change to the CPU.

## **Views**

Ethernet interface view

## **Predefined user roles**

network-admin

## **Parameters**

**msec**: Enables the physical state change suppression interval to be accurate to milliseconds. If you do not specify this keyword, the suppression interval is accurate to seconds.

*delay-time*: Sets the physical state change suppression interval on the Ethernet interface. A value of 0 means that physical state changes are immediately reported to the CPU and are not suppressed.

- If you do not specify the **msec** keyword, the value range is 0 to 30 seconds.
- If you specify the **msec** keyword, the value range is 0 to 10000 milliseconds, and the value must be a multiple of 100.

**mode up**: Suppresses the link-up events.

**mode updown**: Suppresses both the link-up and link-down events.

## **Usage guidelines**

You can configure this feature to suppress only link-down events, only link-up events, or both. If an event of the specified type still exists when the suppression interval expires, the system reports the event.

When you configure this feature, follow these guidelines:

- To suppress only link-down events, configure the **link-delay** [ **msec** ] *delay-time* command.
- To suppress only link-up events, configure the **link-delay** [ **msec** ] *delay-time* **mode up** command.
- To suppress both link-down and link-up events, configure the **link-delay** [ **msec** ] *delay-time*  **mode updown** command.

On an interface, you can configure different suppression intervals for link-up and link-down events. If you configure the **link-delay** command multiple times for link-up or link-down events, the most recent configuration takes effect.

Do not configure this command on an interface that has RRPP, spanning tree protocols, or Smart Link enabled.

This command, the **dampening** command, and the **port link-flap protect enable** command are mutually exclusive on an Ethernet interface.

## **Examples**

# Set the link-down event suppression interval to 8 seconds on Ten-GigabitEthernet 1/0/1.

<Sysname> system-view

[Sysname] interface ten-gigabitethernet 1/0/1

[Sysname-Ten-GigabitEthernet1/0/1] link-delay 8

# Set the link-up event suppression interval to 800 milliseconds on Ten-GigabitEthernet 1/0/1.

<Sysname> system-view

[Sysname] interface ten-gigabitethernet 1/0/1 [Sysname-Ten-GigabitEthernet1/0/1] link-delay msec 800 mode up

## **Related commands**

#### **dampening**

**port link-flap protect enable**

## <span id="page-29-0"></span>link-fault-signal enable

Use **link-fault-signal enable** to enable remote fault signal detection.

Use **undo link-fault-signal enable** to disable remote fault signal detection.

## **Syntax**

**link-fault-signal enable**

**undo link-fault-signal enable**

## **Default**

Remote fault signal detection is enabled.

#### **Views**

Ethernet interface view

### **Predefined user roles**

network-admin

## **Usage guidelines**

Only fiber ports support this command.

#### **Examples**

# Disable remote fault signal detection on Ten-GigabitEthernet 1/0/1. <Sysname> system-view [Sysname] interface Ten-GigabitEthernet1/0/1 [Sysname-Ten-GigabitEthernet1/0/1] undo link-fault-signal enable

## <span id="page-29-1"></span>link-flap protect enable

Use **link-flap protect enable** to enable link flapping protection on all interfaces.

Use **undo link-flap protect enable** to disable link flapping protection on all interfaces.

#### **Syntax**

**link-flap protect enable undo link-flap protect enable**

### **Default**

Link flapping protection is disabled on all interfaces.

#### **Views**

System view

## **Predefined user roles**

network-admin

## **Usage guidelines**

Link flapping on any interface changes network topology and increases the system overhead. For example, in an active/standby link scenario, when the interface status on the active link changes between **UP** and **DOWN**, traffic switches between active and standby links. To solve this problem, execute this command.

With link flapping protection enabled on an interface, when the interface goes down, the system enables link flapping detection on the interface. During the link flapping detection interval, if the number of detected flaps reaches or exceeds the link flapping detection threshold, the system shuts down the interface.

Link flapping protection takes effect only when it is enabled in both the system view and interface view.

## **Examples**

# Enable link flapping protection on all interfaces.

```
<Sysname> system-view
```
[Sysname] link-flap protect enable

## **Related commands**

**port link-flap protect enable**

## <span id="page-30-0"></span>loopback

## **CAUTION:**

After you enable loopback testing on an Ethernet interface, the interface does not forward data traffic.

Use **loopback** to enable loopback testing on an Ethernet interface.

Use **undo loopback** to disable loopback testing on an Ethernet interface.

### **Syntax**

**loopback** { **external** | **internal** }

**undo loopback**

## **Default**

Loopback testing is disabled on an Ethernet interface.

## **Views**

Ethernet interface view

## **Predefined user roles**

network-admin

## **Parameters**

**external**: Enables external loopback testing on the Ethernet interface.

**internal**: Enables internal loopback testing on the Ethernet interface.

#### **Usage guidelines**

After you enable loopback testing on an Ethernet interface, the Ethernet interface switches to full duplex mode. After you disable loopback testing, the Ethernet interface restores to its duplex setting.

An Ethernet interface in a loopback test cannot correctly forward data packets.

You cannot perform a loopback test on the following Ethernet interfaces:

- Ethernet interfaces manually brought down (displayed as in **ADM** or **Administratively DOWN** state).
- Ethernet interfaces configured with the **port up-mode** command.

The **speed**, **duplex**, **mdix-mode**, and **shutdown** commands cannot be configured on an Ethernet interface in a loopback test.

An Ethernet interface in a loopback test operates full duplex mode. The duplex mode is restored to the original configuration after the loopback test is complete.

#### **Examples**

# Enable internal loopback testing on Ten-GigabitEthernet 1/0/1.

```
<Sysname> system-view
[Sysname] interface ten-gigabitethernet 1/0/1
[Sysname-Ten-GigabitEthernet1/0/1] loopback internal
```
## <span id="page-31-0"></span>multicast-suppression

Use **multicast-suppression** to enable multicast storm suppression and set the multicast storm suppression threshold.

Use **undo multicast-suppression** to disable multicast storm suppression.

#### **Syntax**

**multicast-suppression** { *ratio |* **pps** *max-pps* | **kbps** *max-kbps* } [ **unknown** ]

#### **undo multicast-suppression**

### **Default**

Ethernet interfaces do not suppress multicast traffic.

#### **Views**

Ethernet interface view

#### **Predefined user roles**

network-admin

#### **Parameters**

*ratio*: Sets the multicast suppression threshold as a percentage of the interface bandwidth. The value range for this argument (in percentage) is 0 to 100. Asmaller value means that less multicast traffic is allowed to pass through.

**pps** *max-pps*: Specifies the maximum number of multicast packets that the interface can forward per second. The value range for the *max-pps* argument (in pps) is 0 to 1.4881 × the interface bandwidth.

**kbps** *max-kbps*: Specifies the maximum number of kilobits of multicast traffic that the Ethernet interface can forward per second. The value range for this argument (in kbps) is 0 to the interface bandwidth.

**unknown**: Enables multicast storm suppression only on unknown packets. If you do not specify this keyword, this command suppresses all multicast traffic.

#### **Usage guidelines**

The multicast storm suppression feature limits the size of multicast traffic to a threshold on an interface. When the multicast traffic on the interface exceeds this threshold, the system drops packets until the traffic drops below this threshold.

Both the **storm-constrain** command and the **multicast-suppression** command can suppress multicast storms on a port. The **multicast-suppression** command uses the chip to physically suppress multicast traffic. It has less influence on the device performance than the **storm-constrain** command, which uses software to suppress multicast traffic.

For the traffic suppression result to be determined, do not configure both the **storm-constrain multicast** command and the **multicast-suppression** command on an interface.

When you configure the suppression threshold in kbps, the actual suppression threshold might be different from the configured one as follows:

- If the configured value is smaller than 64, the value of 64 takes effect.
- If the configured value is greater than 64 but not an integer multiple of 64, the integer multiple of 64 that is greater than and closest to the configured value takes effect.

To determine the suppression threshold that takes effect, see the prompts on the switch.

#### **Examples**

# Set the multicast storm suppression threshold to 10000 kbps on Ten-GigabitEthernet 1/0/1.

```
<Sysname> system-view
[Sysname] interface ten-gigabitethernet 1/0/1
[Sysname-Ten-GigabitEthernet1/0/1] multicast-suppression kbps 10000
The actual value is 10048 on port Ten-GigabitEthernet1/0/1 currently.
```
The output shows that the value that takes effect is 10048 kbps (157 times of 64), because the chip only supports step 64.

### **Related commands**

#### **broadcast-suppression**

**unicast-suppression**

## <span id="page-32-0"></span>port link-flap protect enable

Use **port link-flap protect enable** to enable link flapping protection on an interface.

Use **undo port link-flap protect enable** to disable link flapping protection on an interface.

#### **Syntax**

**port link-flap protect enable** [ **interval** *interval* | **threshold** *threshold* ] \*

**undo port link-flap protect enable** [ **interval** | **threshold** ]

## **Default**

Link flapping protection is disabled on an interface.

## **Views**

Ethernet interface view

## **Predefined user roles**

network-admin

### **Parameters**

*interval*: Specifies the link flapping detection interval in seconds. The value range for this argument is 10 to 60. The default value for this argument is 10.

*threshold*: Specifies the link flapping detection threshold in the range of 5 to 10. The default value for this argument is 5.

## **Usage guidelines**

Link flapping protection takes effect only when it is enabled in both the system view and interface view.

If you do not specify the **interval** *interval* or **threshold** *threshold* option when you execute the **port link-flap protect enable** command, the command uses the default settings.

If you specify the **interval** or **threshold** keyword when you execute the **undo port link-flap protect enable** command, the command restores the default setting for the keyword.

With link flapping protection enabled on an interface, when the interface goes down, the system enables link flapping detection on the interface. During the link flapping detection interval, if the number of detected flaps reaches or exceeds the link flapping detection threshold, the system shuts down the interface.

To bring up an interface that has been shut down by link flapping protection, execute the **undo shutdown** command.

This command, the **dampening** command, and the **link-delay** command are mutually exclusive on an Ethernet interface.

#### **Examples**

# Enable link flapping protection on an interface. Set the link flapping detection interval to 10 seconds, and set the link flapping detection threshold to 5.

```
<Sysname> system-view
[Sysname] interface ten-gigabitethernet 1/0/1
[Sysname-Ten-GigabitEthernet1/0/1] port link-flap protect enable interval 10 threshold 
5
```
### **Related commands**

#### **dampening**

**link-delay**

**link-flap protect enable**

## <span id="page-33-0"></span>port link-mode

Use **port link-mode** to change the link mode of an Ethernet interface.

Use **undo port link-mode** to restore the default.

#### **Syntax**

**port link-mode** { **bridge** | **route** }

#### **undo port link-mode**

## **Default**

Interfaces operate in bridge mode.

#### **Views**

Ethernet interface view

#### **Predefined user roles**

network-admin

## **Parameters**

**bridge**: Specifies the Layer 2 mode.

**route**: Specifies the Layer 3 mode.

### **Usage guidelines**

Interfaces on the device can operate either as Layer 2 or Layer 3 Ethernet interfaces.

You can use commands to set the link mode to bridge or route.

Changing the link mode of an Ethernet interface also restores all commands (except **shutdown**) on the Ethernet interface to their defaults in the new link mode.

#### **Examples**

# Configure Ten-GigabitEthernet 1/0/1 to operate in Layer 2 mode.

```
<Sysname> system-view
[Sysname] interface ten-gigabitethernet 1/0/1
[Sysname-Ten-GigabitEthernet1/0/1] port link-mode bridge
```
## <span id="page-34-0"></span>priority-flow-control

Use **priority-flow-control** to enable PFC in auto mode or forcibly.

Use **undo priority-flow-control** to disable PFC.

#### **Syntax**

**priority-flow-control** { **auto** | **enable** }

**undo priority-flow-control**

### **Default**

PFC is disabled on Ethernet interfaces.

#### **Views**

Ethernet interface view

## **Predefined user roles**

network-admin

## **Parameters**

**auto**: Specifies PFC in auto mode. In this mode, the local end automatically negotiates the PFC status with its peer.

**enable**: Forcibly enables PFC.

## **Usage guidelines**

When congestion occurs in the network, the local device notifies the peer to stop sending packets carrying the specified 802.1p priority if all of the following conditions exist:

- Both the local end and the remote end have PFC enabled.
- Both the local end and the remote end have the **priority-flow-control no-drop dot1p** command configured.
- The specified 802.1p priority is in the 802.1p priority list specified by the *dot1p-list* argument.
- The local end receives a packet carrying the specified 802.1p priority.

#### **Examples**

# Enable PFC in auto mode on Ten-GigabitEthernet 1/0/1.

```
<Sysname> system-view
[Sysname] interface ten-gigabitethernet 1/0/1
[Sysname-Ten-GigabitEthernet1/0/1] priority-flow-control auto
```
## **Related commands**

**display priority-flow-control priority-flow-control no-drop dot1p**

## <span id="page-35-0"></span>priority-flow-control dot1p headroom

Use **priority-flow-control dot1p headroom** to set the headroom buffer threshold. Use **undo priority-flow-control dot1p headroom** to restore the default.

#### **Syntax**

**priority-flow-control dot1p** *dot1p* **headroom** *headroom-number* **undo priority-flow-control dot1p** *dot1p* **headroom**

#### **Default**

The headroom buffer threshold is 1000 for 10-GE interfaces and 4000 for 40-GE interfaces.

## **Views**

Ethernet interface view

## **Predefined user roles**

network-admin

### **Parameters**

*dot1p*: Specifies an 802.1p priority (or dot1p priority) in the range of 0 to 7.

*headroom-number*: Specifies the headroom buffer threshold in the range of 1 to 4095.

#### **Usage guidelines**

If you execute this command multiple times for the same 802.1p priority, the most recent configuration takes effect.

#### **Examples**

#### # Set the headroom buffer threshold to 1000.

<sysname> system-view [Sysname] interface ten-gigabitethernet 1/0/1 [Sysname-Ten-GigabitEthernet1/0/1] priority-flow-control dot1p 1 headroom 1000

## <span id="page-35-1"></span>priority-flow-control dot1p ingress-buffer dynamic

Use **priority-flow-control dot1p ingress-buffer dynamic** to set the dynamic back pressure frame triggering threshold.

Use **undo priority-flow-control dot1p ingress-buffer** to restore the default.

## **Syntax**

**priority-flow-control dot1p** *dot1p* **ingress-buffer dynamic** *ratio*

### **undo priority-flow-control dot1p** *dot1p* **ingress-buffer**

## **Default**

No dynamic back pressure frame triggering threshold is set.

#### **Views**

Ethernet interface view

#### **Predefined user roles**

network-admin

#### **Parameters**

*dot1p*: Specifies an 802.1p priority (or dot1p priority) in the range of 0 to 7.

*ratio*: Specifies the dynamic back pressure frame triggering threshold in percentage. The value range for this argument is 1 to 100.

## **Usage guidelines**

If you execute this command multiple times for the same 802.1p priority, the most recent configuration takes effect.

#### **Examples**

# Set the dynamic back pressure frame triggering threshold to 30.

```
<sysname> system-view
[Sysname] interface ten-gigabitethernet 1/0/1
[Sysname-Ten-GigabitEthernet1/0/1] priority-flow-control dot1p 1 ingress-buffer dynamic 
30
```
## <span id="page-36-0"></span>priority-flow-control dot1p ingress-buffer static

Use **priority-flow-control dot1p ingress-buffer static** to set the static back pressure frame triggering threshold.

Use **undo priority-flow-control dot1p ingress-buffer** to restore the default.

#### **Syntax**

**priority-flow-control dot1p** *dot1p* **ingress-buffer static** *threshold*

**undo priority-flow-control dot1p** *dot1p* **ingress-buffer**

### **Default**

The static back pressure frame triggering threshold is 250 for 10-GE interfaces and 1000 for 40-GE interfaces.

## **Views**

Ethernet interface view

#### **Predefined user roles**

network-admin

#### **Parameters**

*dot1p*: Specifies an 802.1p priority (or dot1p priority) in the range of 0 to 7.

*threshold*: Specifies the static back pressure frame triggering threshold in the range of 1 to 79872.

## **Usage guidelines**

If you execute this command multiple times for the same 802.1p priority, the most recent configuration takes effect.

## **Examples**

# Set the static back pressure frame triggering threshold to 1000.

```
<sysname> system-view
[Sysname] interface ten-gigabitethernet 1/0/1
[Sysname-Ten-GigabitEthernet1/0/1] priority-flow-control dot1p 1 ingress-buffer static 
1000
```
## <span id="page-37-0"></span>priority-flow-control dot1p ingress-threshold-offset

Use **priority-flow-control dot1p ingress-threshold-offset** to set the back pressure frame stopping threshold.

Use **undo priority-flow-control dot1p ingress-threshold-offset** to restore the default.

#### **Syntax**

**priority-flow-control dot1p** *dot1p* **ingress-threshold-offset** *offset-number*

**undo priority-flow-control dot1p** *dot1p* **ingress-threshold-offset**

### **Default**

The back pressure frame stopping threshold is 51 for 10-GE interfaces and 204 for 40-GE interfaces.

#### **Views**

Ethernet interface view

## **Predefined user roles**

network-admin

## **Parameters**

*dot1p*: Specifies an 802.1p priority (or dot1p priority) in the range of 0 to 7.

*offset-number*: Specifies the back pressure frame stopping threshold in the range of 1 to 79872.

#### **Usage guidelines**

If you execute this command multiple times for the same 802.1p priority, the most recent configuration takes effect.

#### **Examples**

# Set the back pressure frame stopping threshold to 1000.

```
<sysname> system-view
[Sysname] interface ten-gigabitethernet 1/0/1
[Sysname-Ten-GigabitEthernet1/0/1] priority-flow-control dot1p 1
ingress-threshold-offset 1000
```
## <span id="page-37-1"></span>priority-flow-control dot1p reserved-buffer

Use **priority-flow-control dot1p reserved-buffer** to set the PFC reserved threshold.

Use **undo priority-flow-control dot1p reserved-buffer** to restore the default.

## **Syntax**

**priority-flow-control dot1p** *dot1p* **reserved-buffer** *reserved-number*

#### **undo priority-flow-control dot1p** *dot1p* **reserved-buffer**

#### **Default**

The PFC reserved threshold is 15

#### **Views**

Ethernet interface view

## **Predefined user roles**

network-admin

### **Parameters**

*dot1p*: Specifies an 802.1p priority (or dot1p priority) in the range of 0 to 7.

*reserved-number*: Specifies the PFC reserved threshold in the range of 1 to 79872.

#### **Usage guidelines**

If you execute this command multiple times for the same 802.1p priority, the most recent configuration takes effect.

#### **Examples**

# Set the PFC reserved threshold to 1000.

```
<sysname> system-view
[Sysname] interface ten-gigabitethernet 1/0/1
[Sysname-Ten-GigabitEthernet1/0/1] priority-flow-control dot1p 1 reserved-buffer 1000
```
## <span id="page-38-0"></span>priority-flow-control headroom

Use **priority-flow-control headroom** to set the maximum cell resources that can be used in a headroom storage space.

Use **undo priority-flow-control headroom** to restore the default.

#### **Syntax**

**priority-flow-control headroom** *headroom-number*

#### **undo priority-flow-control headroom**

### **Default**

The maximum number of cell resources that can be used is 12288.

#### **Views**

System view

#### **Predefined user roles**

network-admin

## **Parameters**

*headroom-number*: Specifies the headroom buffer threshold in the range of 1 to 26624.

#### **Examples**

# Set the headroom buffer threshold to 1000 for headroom.

```
<sysname> system-view
```
[Sysname] priority-flow-control poolID 1 headroom 1000

## <span id="page-38-1"></span>priority-flow-control no-drop dot1p

Use **priority-flow-control no-drop dot1p** to enable PFC for 802.1p priorities.

Use **undo priority-flow-control no-drop dot1p** to disable PFC for the specified 802.1p priority.

## **Syntax**

**priority-flow-control no-drop dot1p** *dot1p-list*

## **undo priority-flow-control no-drop dot1p**

## **Default**

PFC is disabled for all 802.1p priorities.

## **Views**

Ethernet interface view

## **Predefined user roles**

#### network-admin

## **Parameters**

*dot1p-list*: Specifies an 802.1p priority (or dot1p priority) list to identify flows that are subject to PFC (for example: 1,3-5). A hyphen (-) connects two numeric values, which together indicate a continuous value range. Different values or value ranges are separated with commas (,). You can configure up to 16 characters for this argument.

#### **Usage guidelines**

When congestion occurs in the network, a packet is transmitted preferentially if both of the following conditions exist:

- Both the local end and the remote end have PFC enabled and have the **priority-flow-control no-drop dot1p** command configured.
- The 802.1p priority of the packet received on the local end is within the 802.1p priority list specified by the *dot1p-list* argument. For more information about the 802.1p priority, see *ACL and QoS Configuration Guide*.

If you configure the **flow control** or **flow-control receive enable** command on a PFC-enabled device or interface, the following events occur:

- The PFC configuration takes effect.
- The configuration of the **flow control** or **flow-control receive enable** command is ignored.
- The **flow control** or **flow-control receive enable** command takes effect on the device or interface only when PFC is disabled on it.

This command, the **flow-control** command, and the **flow-control receive enable** command are mutually exclusive.

#### **Examples**

# Enable PFC in auto mode on Ten-GigabitEthernet 1/0/1, and enable PFC for 802.1p priority 5.

<Sysname> system-view

[Sysname] interface ten-gigabitethernet 1/0/1

[Sysname-Ten-GigabitEthernet1/0/1] priority-flow-control auto

[Sysname-Ten-GigabitEthernet1/0/1] priority-flow-control no-drop dot1p 5

#### **Related commands**

**display priority-flow-control**

**flow-control**

**flow-control receive enable**

**priority-flow-control**

## <span id="page-39-0"></span>reset counters interface

Use **reset counters interface** to clear the interface statistics.

#### **Syntax**

**reset counters interface** [ *interface-type* [ *interface-number* | *interface-number.subnumber* ] ]

#### **Views**

User view

### **Predefined user roles**

network-admin

### **Parameters**

*interface-type*: Specifies an interface type.

*interface-number*: Specifies an interface number.

*interface-number.subnumber*: Specifies a subinterface number. The *interface-number* argument is an interface number. The *subnumber* argument is the number of a subinterface created under the interface. The value range for the *subnumber* argument is 1 to 4094.

## **Usage guidelines**

Use this command to clear history statistics if you want to collect traffic statistics for a specific time period.

If you do not specify an interface type, this command clears statistics for all interfaces.

If you specify an interface type but do not specify an interface number, this command clears statistics for all interfaces of the specified type.

## **Examples**

# Clear the statistics for Ten-GigabitEthernet 1/0/1.

<Sysname> reset counters interface ten-gigabitethernet 1/0/1

### **Related commands**

**display counters interface**

**display counters rate interface**

**display interface**

## <span id="page-40-0"></span>reset ethernet statistics

Use **reset ethernet statistics** to clear the Ethernet module statistics.

#### **Syntax**

**reset ethernet statistics** [ **slot** *slot-number* ]

## **Views**

User view

## **Predefined user roles**

network-admin

#### **Parameters**

**slot** *slot-number:* Specifies an IRF member device by its member ID. If you do not specify a member device, this command clears statistics for all IRF member devices.

## **Examples**

# Clear the Ethernet module statistics for the specified slot.

<Sysname> reset ethernet statistics slot 1

## **Related commands**

**display ethernet statistics**

## <span id="page-41-0"></span>reset packet-drop interface

Use **reset packet-drop interface** to clear the dropped packet statistics for an interface.

## **Syntax**

**reset packet-drop interface** [ *interface-type* [ *interface-number* ] ]

## **Views**

User view

### **Predefined user roles**

network-admin

#### **Parameters**

*interface-type*: Specify an interface type.

*interface-number*: Specify an interface number.

## **Usage guidelines**

If you do not specify an interface type, this command clears dropped packet statistics for all interfaces on the device.

If you specify an interface type but do not specify an interface number or subinterface number, the command clears dropped packet statistics for all interfaces of the specified type.

#### **Examples**

# Clear dropped packet statistics for Ten-GigabitEthernet 1/0/1.

<Sysname> reset packet-drop interface ten-gigabitethernet 1/0/1

# Clear dropped packet statistics for all interfaces.

<Sysname> reset packet-drop interface

#### **Related commands**

**display packet-drop**

## <span id="page-41-1"></span>shutdown

Use **shutdown** to shut down an Ethernet interface or subinterface.

Use **undo shutdown** to bring up an Ethernet interface or subinterface.

## **Syntax**

## **shutdown**

#### **undo shutdown**

## **Default**

Ethernet interfaces and subinterfaces are in up state.

#### **Views**

Ethernet interface view

Ethernet subinterface view

#### **Predefined user roles**

network-admin

## **Usage guidelines**

Some interface configurations might require an interface restart before taking effect.

The **shutdown** and **port up-mode** commands are mutually exclusive.

The **shutdown** command cannot be configured on an interface in a loopback test.

#### **Examples**

# Shut down and then bring up Ten-GigabitEthernet 1/0/1.

```
<Sysname> system-view
[Sysname] interface ten-gigabitethernet 1/0/1
[Sysname-Ten-GigabitEthernet1/0/1] shutdown
[Sysname-Ten-GigabitEthernet1/0/1] undo shutdown
```
# Shut down and then bring up Ten-GigabitEthernet 1/0/1.1.

```
<Sysname> system-view
[Sysname] interface ten-gigabitethernet 1/0/1.1
[Sysname-Ten-GigabitEthernet1/0/1.1] shutdown
[Sysname-Ten-GigabitEthernet1/0/1.1] undo shutdown
```
## <span id="page-42-0"></span>speed

Use **speed** to set the speed of an Ethernet interface. Use **undo speed** to restore the default.

#### **Syntax**

**speed** { **10** | **100** | **1000** | **10000** | **40000** | **100000** | **auto** }

#### **undo speed**

### **Default**

An Ethernet interface negotiates a speed with its peer.

## **Views**

Ethernet interface view

## **Predefined user roles**

network-admin

## **Parameters**

**10**: Sets the interface speed to 10 Mbps.

**100**: Sets the interface speed to 100 Mbps.

**1000**: Sets the interface speed to 1000 Mbps.

**10000**: Sets the interface speed to 10000 Mbps.

**40000**: Sets the interface speed to 40000 Mbps.

**100000**: Sets the interface speed to 100000 Mbps.

**auto**: Enables the interface to negotiate a speed with its peer.

### **Usage guidelines**

For an Ethernet copper port, use the **speed** command to set its speed to match the speed of the peer interface.

For a fiber port, use the **speed** command to set its speed to match the rate of a transceiver module.

Support of an interface for the keywords depends on the interface type. For more information, use the **speed ?** command in interface view.

If a configured interface speed is not supported, the system prompts "The operation is not supported."

Interfaces numbered 29 through 36 on the S6860-54HT switch can be only set to 10000 Mbps or configured to negotiate a speed with its peer. The negotiated speed can only be 10000 Mbps.

#### **Examples**

# Configure Ten-GigabitEthernet 1/0/1 to autonegotiate the speed.

<Sysname> system-view [Sysname] interface ten-gigabitethernet 1/0/1 [Sysname-Ten-GigabitEthernet1/0/1] speed auto

## <span id="page-43-0"></span>unicast-suppression

Use **unicast-suppression** to enable unknown unicast storm suppression and set the unknown unicast storm suppression threshold.

Use **undo unicast-suppression** to disable unknown unicast storm suppression.

#### **Syntax**

**unicast-suppression** { *ratio* | **pps** *max-pps* | **kbps** *max-kbps* }

**undo unicast-suppression**

#### **Default**

Ethernet interfaces do not suppress unknown unicast traffic.

## **Views**

Ethernet interface view

#### **Predefined user roles**

network-admin

#### **Parameters**

*ratio*: Sets the unknown unicast suppression threshold as a percentage of the interface bandwidth. The value range for this argument (in percentage) is 0 to 100. A smaller value means that less unknown unicast traffic is allowed to pass through.

**pps** *max-pps*: Specifies the maximum number of unknown unicast packets that the interface can forward per second. The value range for the *max-pps* argument (in pps) is 0 to 1.4881 × the interface bandwidth.

**kbps** *max-kbps*: Specifies the maximum number of kilobits of unknown unicast traffic that the Ethernet interface can forward per second. The value range for this argument (in kbps) is 0 to the interface bandwidth.

#### **Usage guidelines**

The unknown unicast storm suppression feature limits the size of unknown unicast traffic to a threshold on an interface. When the unknown unicast traffic on the interface exceeds this threshold, the system discards packets until the unknown unicast traffic drops below this threshold.

Both the **storm-constrain** command and the **unicast-suppression** command can suppress unknown unicast storms on a port. The **unicast-suppression** command uses the chip to physically suppress unknown unicast traffic. It has less influence on the device performance than the **storm-constrain** command, which uses software to suppress unknown unicast traffic.

For the unknown unicast traffic suppression result to be determined, do not configure both the **storm-constrain unicast** command and the **unicast-suppression** command on an interface.

When you configure the suppression threshold in kbps, the actual suppression threshold might be different from the configured one as follows:

- If the configured value is smaller than 64, the value of 64 takes effect.
- If the configured value is greater than 64 but not an integer multiple of 64, the integer multiple of 64 that is greater than and closest to the configured value takes effect.

To determine the suppression threshold that takes effect, see the prompts on the switch.

#### **Examples**

# Set the unknown unicast storm suppression threshold to 10000 kbps on Ten-GigabitEthernet 1/0/1.

<Sysname> system-view [Sysname] interface ten-gigabitethernet 1/0/1 [Sysname-Ten-GigabitEthernet1/0/1] unicast-suppression kbps 10000 The actual value is 10048 on port Ten-GigabitEthernet1/0/1 currently.

The output shows that the value that takes effect is 10048 kbps (157 times of 64), because the chip only supports step 64.

## **Related commands**

#### **broadcast-suppression**

**multicast-suppression**

## <span id="page-44-0"></span>using fortygige

In 10-GE breakout interface view, use **using fortygige** to combine 10-GE breakout interfaces split from a 40-GE interface into a 40-GE interface.

In 100-GE interface view, use **using fortygige** to split a 100-GE interface into three 40-GE interfaces.

#### **Syntax**

#### **using fortygige**

#### **Default**

The 10-GE breakout interfaces are not combined and operate as single interfaces. A 100-GE interface is not split into three 40-GE interfaces.

#### **Views**

10-GE breakout interface view

100-GE interface view

### **Predefined user roles**

network-admin

#### **Usage guidelines**

If you need higher bandwidth on a single interface, you can combine four 10-GE breakout interfaces split from a 40-GE interface into a 40-GE interface. To do so, execute this command on any of these 10-GE breakout interfaces.

If any 100-GE interface (interfaces 53 and 54 or interfaces 29 and 30) is configured as an IRF physical interface, the **using fortygige** command is not supported on the interface.

After executing this command, you do not need to reboot the device. To view information about the 40-GE interfaces, execute the **display interface brief** command.

#### **Examples**

# Combine Ten-GigabitEthernet 1/0/1:1 through Ten-GigabitEthernet 1/0/1:4 into a 40-GE interface.

<System> system-view [System] interface ten-gigabitethernet1/0/1:1

[System-Ten-GigabitEthernet1/0/1:1] using fortygige The interfaces Ten-GigabitEthernet1/0/1:1 through Ten-GigabitEthernet1/0/1:4 will be deleted. Continue? [Y/N]:y

#### # Split HundredGigE 1/0/53 into three 40-GE interfaces.

<System> system-view

[System] interface hundredgige 1/0/53 [System-HundredGigE1/0/53] using fortygige The interface HundredGigE1/0/53 will be deleted. Continue? [Y/N]:y

#### **Related commands**

**using tengige**

## <span id="page-45-0"></span>using hundredgige

Use **using hundredgige** to combine three 40-GE interfaces into a 100-GE interface.

#### **Syntax**

**using hundredgige**

#### **Default**

40-GE interfaces are not combined and operate as single interfaces.

#### **Views**

40-GE interface view

#### **Predefined user roles**

network-admin

## **Usage guidelines**

If you need higher bandwidth on a single interface, you can combine three 40-GE interfaces into a 100-GE interface. By default, interfaces numbered 49 through 54 on this switch series are 40-GE interfaces and are divided into two groups. The interfaces numbered 49, 51, and 53 are in one group and the interfaces numbered 50, 52, and 54 are in the other group.

If any of the six highest-numbered 40-GE interfaces is split into four 10-GE interfaces, interfaces in the same group as the interface cannot be combined into a 100-GE interface.

If any of the six highest-numbered 40-GE interfaces is configured as an IRF physical interface, the **using hundredgige** command is not supported on any interface in the same group as the interface.

After executing this command, you do not need to reboot the device. To view information about the 100-GE interface, execute the **display interface brief** command.

#### **Examples**

# Combine FortyGigE 1/0/49, FortyGigE 1/0/51, and FortyGigE1/0/53 into a 100-GE interface.

```
<Sysname> system-view
[Sysname] interface fortygige 1/0/49
[Sysname-FortyGigE1/0/49] using hundredgige
The interface FortyGigE1/0/49 FortyGigE1/0/51 and FortyGigE1/0/53 will be delete
d. Continue? [Y/N]:y
```
#### **Related commands**

#### **using fortygige**

## <span id="page-46-0"></span>using tengige

Use **using tengige** to split a high bandwidth interface into multiple 10-GE breakout interfaces.

#### **Syntax**

#### **using tengige**

## **Default**

A high bandwidth interface is not split and operates as a single interface.

#### **Views**

40-GE interface view

#### **Predefined user roles**

network-admin

## **Usage guidelines**

To improve port density, reduce costs, and improve network flexibility, you can split a high bandwidth interface into multiple 10-GE breakout interfaces. For example, you can split a 40-GE interface FortyGigE 1/0/1 into four 10-GE breakout interfaces Ten-GigabitEthernet 1/0/1:1 through Ten-GigabitEthernet 1/0/1:4.

The 10-GE breakout interfaces support the same configuration and attributes as common 10-GE interfaces, except that they are numbered in a different way.

After executing this command, you do not need to reboot the device. To view information about the 10-GE breakout interfaces, execute the **display interface brief** command.

On this switch series, a 100-GE interface with a 40-GE transceiver module installed cannot be split into four 10-GE breakout interfaces.

#### **Examples**

# Split FortyGigE 1/0/1 into four 10-GE breakout interfaces.

```
<System> system-view
[System] interface fortygige 1/0/1
[System-FortyGigE1/0/1] using tengige
The interface FortyGigE1/0/1 will be deleted. Continue? [Y/N]:y
```
#### **Related commands**

**using fortygige**

# <span id="page-46-1"></span>Layer 2 Ethernet interface commands

## <span id="page-46-2"></span>display storm-constrain

Use **display storm-constrain** to display storm control settings and statistics.

#### **Syntax**

**display storm-constrain** [ **broadcast** | **multicast** | **unicast** ] [ **interface** *interface-type interface-number* ]

#### **Views**

Any view

#### **Predefined user roles**

network-admin

#### network-operator

#### **Parameters**

**broadcast**: Displays broadcast storm control settings and statistics.

**multicast**: Displays multicast storm control settings and statistics.

**unicast**: Displays unknown unicast storm control settings and statistics.

**interface** *interface-type interface-number*: Specifies an interface by its type and number. If you do not specify this option, the command displays storm control settings and statistics for all storm control-enabled interfaces.

## **Usage guidelines**

If you do not specify any keywords, this command displays all storm control settings on all storm control-enabled interfaces.

#### **Examples**

# Display the storm control settings on all storm control-enabled ports.

<Sysname> display storm-constrain Abbreviation: BC - broadcast; MC - multicast; UC - unicast FW - forwarding Flow Statistic Interval: 5 (in seconds) Port Type Lower Upper Unit CtrlMode Status Trap Log SwitchNum -------------------------------------------------------------------------------- XGE1/0/1 MC 100 200 kbps shutdown shutdown off on 10

#### **Table 9 Command output**

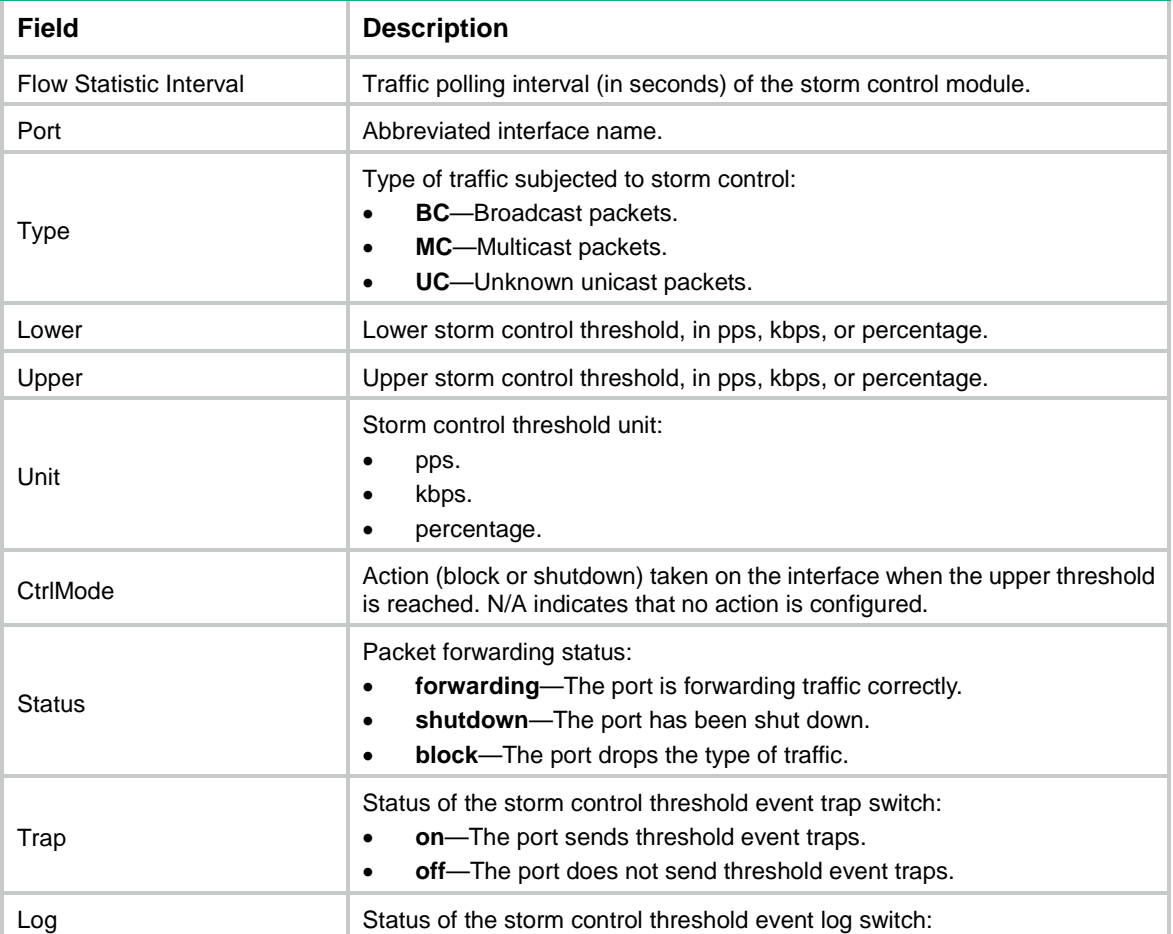

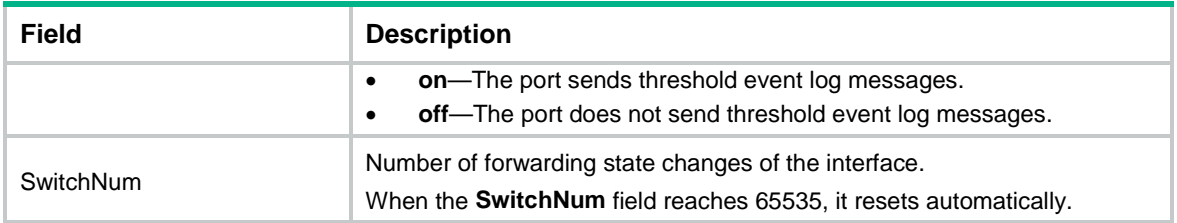

## <span id="page-48-0"></span>mdix-mode

#### **IMPORTANT:**

- Fiber ports do not support this command.
- A 10-GE interface supports only the **automdix** keyword.

Use **mdix-mode** to configure the Medium Dependent Interface Cross-Over (MDIX) mode of an Ethernet interface.

Use **undo mdix-mode** to restore the default.

### **Syntax**

**mdix-mode** { **automdix** | **mdi**| **mdix** }

### **undo mdix-mode**

#### **Default**

Ethernet interfaces operate in **automdix** mode.

## **Views**

Layer 2 Ethernet interface view

### **Predefined user roles**

network-admin

## **Parameters**

**automdix**: Specifies that the interface negotiates pin roles with its peer.

**mdi**: Specifies that pins 1 and 2 are transmit pins and pins 3 and 6 are receive pins.

**mdix**: Specifies that pins 1 and 2 are receive pins and pins 3 and 6 are transmit pins.

### **Examples**

# Configure Ten-GigabitEthernet 1/0/1 to operate in **automdix** mode.

<Sysname> system-view

[Sysname] interface ten-gigabitethernet 1/0/1 [Sysname-Ten-GigabitEthernet1/0/1] mdix-mode automdix

## <span id="page-48-1"></span>port bridge enable

Use **port bridge enable** to enable bridging on an Ethernet interface. Use **undo port bridge enable** to disable bridging on an Ethernet interface.

#### **Syntax**

**port bridge enable undo port bridge enable**

## **Default**

Bridging is disabled on an Ethernet interface.

#### **Views**

Layer 2 Ethernet interface view

## **Predefined user roles**

network-admin

## **Usage guidelines**

By default, the device drops packets whose outgoing interface and incoming interface are the same.

To enable the device to forward such packets rather than drop them, configure this command in Ethernet interface view. After the device receives a broadcast or unknown unicast packet, the device forwards the packet through all interfaces in the VLAN to which the incoming interface of the packet belongs.

Do not add interfaces configured with this command to an aggregation group.

## **Examples**

# Enable bridging on Ten-GigabitEthernet 1/0/1.

```
<Sysname> system-view
[Sysname] interface ten-gigabitethernet 1/0/1
[Sysname-Ten-GigabitEthernet1/0/1] port bridge enable
```
## <span id="page-49-0"></span>port connection-distance

Use **port connection-distance** to set the interface connection distance.

Use **undo port connection-distance** to restore the default.

## **Syntax**

**port connection-distance** { **300** | **10000** | **20000** | **40000** }

#### **undo port connection-distance**

## **Default**

The interface connection distance is 10000 meters.

#### **Views**

Layer 2 Ethernet interface view

## **Predefined user roles**

network-admin

#### **Parameters**

**300**: Sets the interface connection distance to 300 meters.

**10000**: Sets the interface connection distance to 10000 meters.

**20000**: Sets the interface connection distance to 20000 meters.

**40000**: Sets the interface connection distance to 40000 meters.

## **Usage guidelines**

When two directly connected interfaces communicate, they use the buffer area to buffer the received data. A longer interface connection distance requires a greater buffer area.

Configure this command to modify the buffer area size by setting the interface connection distance.

Configure this command based on the network conditions because the buffer area size is limited.

#### **Examples**

# Sets the interface connection distance to 300 meters for Ten-GigabitEthernet 1/0/1.

<Sysname> system-view

<Sysname> interface ten-gigabitethernet 1/0/1

[Sysname-Ten-GigabitEthernet1/0/1] port connection-distance 300

## <span id="page-50-0"></span>port up-mode

Use **port up-mode** to forcibly bring up a fiber Ethernet port.

Use **undo port up-mode** to restore the default.

#### **Syntax**

#### **port up-mode**

#### **undo port up-mode**

## **Default**

A fiber Ethernet port is not forcibly brought up. The physical state of a fiber port depends on the physical state of the fibers.

#### **Views**

Ethernet interface view

#### **Predefined user roles**

network-admin

#### **Usage guidelines**

This command forcibly brings up a fiber Ethernet port and enables the port to forward packets unidirectionally over a single link. In this way, transmission links are well utilized.

Copper ports do not support this command.

The following operations on a fiber port will cause link updown events before the port finally stays up:

- Configure both the **port up-mode** command and the **speed** or **duplex** command.
- Install or remove fiber links or transceiver modules after you forcibly bring up the fiber port.

The **shutdown**, **port up-mode**, and **loopback** commands are mutually exclusive.

Do not use this feature on a fiber port connected to a copper cable.

#### **Examples**

# Forcibly bring up fiber port Ten-GigabitEthernet 1/0/1.

```
<Sysname> system-view
[Sysname] interface ten-gigabitethernet 1/0/1
[Sysname-Ten-GigabitEthernet1/0/1] port up-mode
```
## <span id="page-50-1"></span>storm-constrain

Use **storm-constrain** to enable storm control and set thresholds for broadcast, multicast, or unknown unicast packets on an Ethernet interface.

Use **undo storm-constrain** to disable storm control for broadcast, multicast, unknown unicast, or all types of traffic.

## **Syntax**

**storm-constrain** { **broadcast** | **multicast** | **unicast** } { **pps** | **kbps** | **ratio** } *upperlimit lowerlimit* **undo storm-constrain** { **all** | **broadcast** | **multicast** | **unicast** }

## **Default**

Traffic storm control is disabled.

## **Views**

Layer 2 Ethernet interface view

## **Predefined user roles**

network-admin

## **Parameters**

**all**: Disables storm control for all types of traffic: broadcast, multicast, and unknown unicast.

**broadcast**: Enables or disables broadcast storm control.

**multicast**: Enables or disables multicast storm control.

**unicast**: Enables or disables unknown unicast storm control.

**pps**: Sets storm control thresholds in pps.

**kbps**: Sets storm control thresholds in kbps.

**ratio**: Sets storm control thresholds as a percentage of the transmission capacity of the interface.

*upperlimit*: Sets the upper threshold, in pps, kbps, or percentage.

- If you specify the **pps** keyword, the value range for the *upperlimit* argument is 0 to 1.4881 × the interface bandwidth.
- If you specify the **kbps** keyword, the value range for the *upperlimit* argument is 0 to the interface bandwidth.
- If you specify the **ratio** keyword, the value range for the *upperlimit* argument is 0 to 100.

*lowerlimit*: Sets the lower threshold, in pps, kbps, or percentage.

- If you specify the **pps** keyword, the value range for the *lowerlimit* argument is 0 to 1.4881 × the interface bandwidth.
- If you specify the **kbps** keyword, the value range for the *lowerlimit* argument is 0 to the interface bandwidth.
- If you specify the **ratio** keyword, the value range for the *lowerlimit* argument is 0 to 100.

## **Usage guidelines**

After you configure storm control for a type of traffic, the device collects the statistics for the type of traffic at the interval configured by using the **storm-constrain interval** command. When the type of traffic exceeds its upper threshold, the interface takes an action configured by using the **storm-constrain control** command.

The **storm-constrain**, **broadcast-suppression**, **multicast-suppression**, and **unicast-suppression** commands can suppress storms on an **broadcast-suppression**, **multicast-suppression**, and **unicast-suppression** commands use the chip to physically suppress traffic. They have less influence on the device performance than the **storm-constrain** command, which uses software to suppress traffic.

For the traffic suppression result to be determined, do not configure both storm control and storm suppression for the same type of traffic.

When configuring this command, make sure *upperlimit* is greater than *lowerlimit*.

#### **Examples**

# Enable unknown unicast storm control on Ten-GigabitEthernet 1/0/1 and set the upper and lower thresholds to 200 pps and 150 pps, respectively.

<Sysname> system-view

[Sysname] interface ten-gigabitethernet 1/0/1 [Sysname-Ten-GigabitEthernet1/0/1] storm-constrain unicast pps 200 150

# Enable broadcast storm control on Ten-GigabitEthernet 1/0/2, and set the upper and lower thresholds to 2000 kbps and 1500 kbps, respectively.

<Sysname> system-view [Sysname] interface ten-gigabitethernet 1/0/2 [Sysname-Ten-GigabitEthernet1/0/2] storm-constrain broadcast kbps 2000 1500

# Enable multicast storm control on Ten-GigabitEthernet 1/0/3, and set the upper and lower thresholds to 80% and 15%, respectively.

<Sysname> system-view [Sysname] interface ten-gigabitethernet 1/0/3 [Sysname-Ten-GigabitEthernet1/0/3] storm-constrain multicast ratio 80 15

#### **Related commands**

#### **storm-constrain control**

**storm-constrain interval**

## <span id="page-52-0"></span>storm-constrain control

Use **storm-constrain control** to set the action to take on an Ethernet interface when a type of traffic (unknown unicast, multicast, or broadcast) exceeds the upper storm control threshold.

Use **undo storm-constrain control** to restore the default.

## **Syntax**

**storm-constrain control** { **block** | **shutdown** }

#### **undo storm-constrain control**

#### **Default**

No action is taken on an Ethernet interface when a type of traffic exceeds the upper storm control threshold.

## **Views**

Layer 2 Ethernet interface view

#### **Predefined user roles**

network-admin

#### **Parameters**

**block**: Blocks this type of traffic and forwards other types of traffic. Even though the interface does not forward the blocked traffic, it still counts the traffic. When the blocked traffic drops below the lower threshold, the port begins to forward the traffic.

**shutdown**: Goes down automatically. The interface goes down automatically and stops forwarding any traffic. When the blocked traffic drops below the lower threshold, the interface does not forward the traffic. To bring up the interface, use the **undo shutdown** command or disable storm control on the interface.

#### **Examples**

# Configure Ten-GigabitEthernet 1/0/1 to block a specific type of traffic when the type of traffic exceeds the upper storm control threshold.

<Sysname> system-view

[Sysname] interface ten-gigabitethernet 1/0/1

[Sysname-Ten-GigabitEthernet1/0/1] storm-constrain control block

#### **Related commands**

#### **storm-constrain**

**storm-constrain control**

## <span id="page-53-0"></span>storm-constrain enable log

Use **storm-constrain enable log** to enable an Ethernet interface to output log messages when it detects storm control threshold events.

Use **undo storm-constrain enable log** to disable an Ethernet interface from outputting log messages for storm control threshold events.

#### **Syntax**

#### **storm-constrain enable log**

#### **undo storm-constrain enable log**

#### **Default**

An Ethernet interface outputs log messages when monitored traffic exceeds the upper threshold or drops below the lower threshold.

#### **Views**

Layer 2 Ethernet interface view

### **Predefined user roles**

#### network-admin

## **Examples**

# Enable Ten-GigabitEthernet 1/0/1 to output log messages when it detects storm control threshold events.

<Sysname> system-view [Sysname] interface ten-gigabitethernet 1/0/1 [Sysname-Ten-GigabitEthernet1/0/1] storm-constrain enable log

## <span id="page-53-1"></span>storm-constrain enable trap

Use **storm-constrain enable trap** to enable an Ethernet interface to send storm control threshold event traps.

Use **undo storm-constrain enable trap** to disable an Ethernet interface from sending storm control threshold event traps.

## **Syntax**

**storm-constrain enable trap**

**undo storm-constrain enable trap**

#### **Default**

An interface sends out storm control threshold event traps when monitored traffic exceeds the upper threshold or drops below the lower threshold.

## **Views**

Layer 2 Ethernet interface view

### **Predefined user roles**

network-admin

#### **Examples**

# Enable Ten-GigabitEthernet 1/0/1 to send traps when it detects storm control threshold events.

```
<Sysname> system-view
[Sysname] interface ten-gigabitethernet 1/0/1
[Sysname-Ten-GigabitEthernet1/0/1] storm-constrain enable trap
```
## <span id="page-54-0"></span>storm-constrain interval

Use **storm-constrain interval** to set the traffic polling interval of the storm control module.

Use **undo storm-constrain interval** to restore the default.

## **Syntax**

**storm-constrain interval** *interval*

**undo storm-constrain interval**

### **Default**

The storm control module polls traffic statistics every 10 seconds.

## **Views**

System view

#### **Predefined user roles**

network-admin

## **Parameters**

*interval*: Sets the traffic polling interval of the storm control module. The value range is 1 to 300 seconds. To ensure network stability, as a best practice, do not use a traffic polling interval shorter than 10 seconds.

## **Usage guidelines**

The traffic polling interval set by using the **storm-constrain interval** command is specific to storm control. To set the statistics polling interval of an interface, use the **flow-interval** command.

## **Examples**

# Set the traffic statistics polling interval of the storm control module to 60 seconds.

```
<Sysname> system-view
```
[Sysname] storm-constrain interval 60

### **Related commands**

**storm-constrain**

**storm-constrain control**

## <span id="page-55-0"></span>virtual-cable-test

## **IMPORTANT:**

This command is not available on fiber ports.

Use **virtual-cable-test** to test the cable connection of an Ethernet interface and display the test result.

## **Syntax**

#### **virtual-cable-test**

## **Views**

Layer 2 Ethernet interface view

#### **Predefined user roles**

network-admin

## **Usage guidelines**

If the link of an Ethernet interface is up, testing its cable connection will cause the link to go down and then up.

The test result is for reference only. The cable length detection error is up to 5 m (about 16 ft).

If a test item is not available, a hyphen (-) is displayed.

### **Examples**

# Test the cable connection of Ten-GigabitEthernet 1/0/1.

```
<Sysname> system-view
[Sysname] interface ten-gigabitethernet 1/0/1
[Sysname-Ten-GigabitEthernet1/0/1] virtual-cable-test
Cable status: abnormal(open), 140 metre(s)
Pair Impedance mismatch: -
Pair skew: - ns
Pair swap: -
Pair polarity: -
Insertion loss: - db
Return loss: - db 
Near-end crosstalk: - db
```
#### **Table 10 Command output**

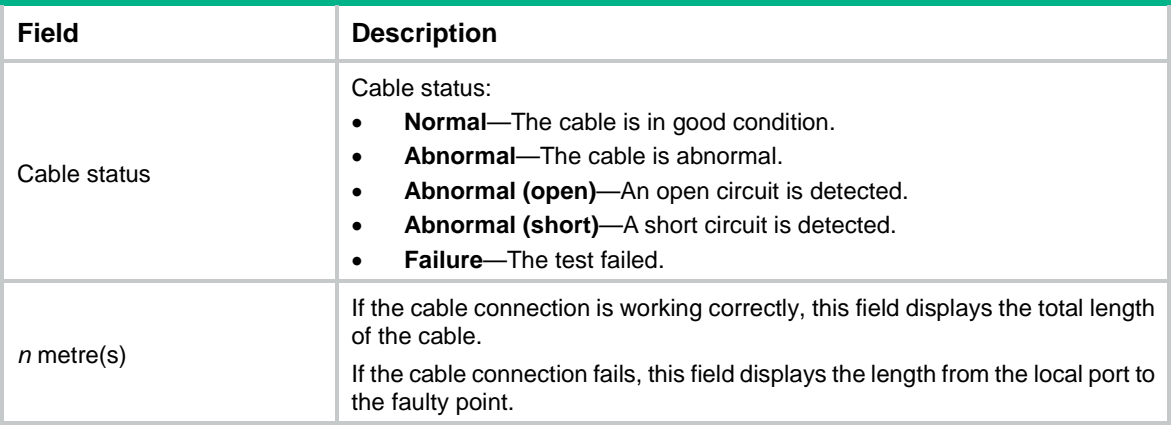

# <span id="page-56-0"></span>Layer 3 Ethernet interface or subinterface commands

## <span id="page-56-1"></span>mac-address

Use **mac-address** to set the MAC address of an Ethernet interface. Use **undo mac-address** to restore the default.

## **Syntax**

**mac-address** *mac-address*

**undo mac-address**

## **Default**

No MAC address is set for a Layer 3 Ethernet interface.

#### **Views**

Layer 3 Ethernet interface view

Layer 3 Ethernet subinterface view

## **Predefined user roles**

network-admin

## **Parameters**

*mac-address*: Specifies a MAC address in the format of H-H-H.

### **Usage guidelines**

When you set a MAC address for a Layer 3 Ethernet subinterface, select a MAC address different from that of the main interface.

Do not set a VRRP-reserved MAC address for a Layer 3 Ethernet subinterface.

This command cannot be executed on Layer 3 Ethernet interfaces or subinterfaces of border gateways in VXLAN IP gateway and EVPN gateway networks.

MAC addresses from the bridge MAC address of the device to the bridge MAC address plus 169 are reserved MAC addresses of the device. To avoid transmission failure, do not set the MAC address of an Ethernet interface or subinterface to a reserved MAC address of the device. To avoid transmission failure after IRF master/subordinate switchover, do not set the MAC address of an Ethernet interface or subinterface to a reserved MAC address of an IRF member device. For more information about IRF bridge MAC addresses, see IRF in *Virtual Technologies Configuration Guide*.

#### **Examples**

# Set the MAC address of Ten-GigabitEthernet 1/0/1 to 0001-0001-0001.

```
<Sysname> system-view
[Sysname] interface ten-gigabitethernet 1/0/1
[Sysname-Ten-GigabitEthernet1/0/1] mac-address 1-1-1
```
## <span id="page-56-2"></span>mtu

Use **mtu** to set the MTU for an Ethernet interface or subinterface.

Use **undo mtu** to restore the default.

## **Syntax**

**mtu** *size*

## **undo mtu**

#### **Default**

The MTU of an Ethernet interface or subinterface is 1500 bytes.

## **Views**

Layer 3 Ethernet interface view

Layer 3 Ethernet subinterface view

#### **Predefined user roles**

network-admin

#### **Parameters**

*size*: Sets the MTU in bytes. The value range for this argument is 128 to 9008.

## **Usage guidelines**

The MTU configured on an interface takes effect only on packets sent to the CPU for software forwarding. Configure the MTU as appropriate for interfaces in the network to avoid fragmentation.

If an interface supports both the **mtu** and **ip mtu** commands, the device fragments an IPv4 packet based on the MTU set by using the **ip mtu** command. For more information about the **ip mtu** command, see *Layer 3—IP Services Command Reference*.

#### **Examples**

# Set the MTU to 1430 bytes for Ten-GigabitEthernet 1/0/1.

<Sysname> system-view [Sysname] interface ten-gigabitethernet 1/0/1 [Sysname-Ten-GigabitEthernet1/0/1] mtu 1430

# Set the MTU to 1430 bytes for Ten-GigabitEthernet 1/0/1.1.

<Sysname> system-view [Sysname] interface ten-gigabitethernet 1/0/1.1 [Sysname-Ten-GigabitEthernet1/0/1.1] mtu 1430

## <span id="page-57-0"></span>traffic-statistic enable

Use **traffic-statistic enable** to enable packet statistics collection for an Ethernet subinterface.

Use **undo traffic-statistic enable** to disable packet statistics collection for an Ethernet subinterface.

#### **Syntax**

**traffic-statistic enable undo traffic-statistic enable**

#### **Default**

Packet statistics collection is disabled for an Ethernet subinterface.

## **Views**

Layer 3 Ethernet subinterface view

#### **Predefined user roles**

network-admin

### **Usage guidelines**

This command is resource intensive. The system becomes busy and the CPU usage increases when you enable this feature on a large number of Ethernet subinterfaces or set a shorter interval by using the **flow-interval** command.

A Layer 3 Ethernet subinterface with this command configured cannot act as a VXLAN tunnel outgoing interface.

You can use the **display interface** or **display counters** command to display the packet statistics of Ethernet subinterfaces. The **Input** and **Output** fields in the **display interface** command output display the subinterface packet statistics.

To associate a Layer 3 Ethernet subinterface with a VPN instance, make sure a minimum of one of the following conditions is met:

- The Layer 3 aggregate interface and VLAN interface with the same number as the Layer 3 Ethernet subinterface are associated with the VPN instance.
- Packet statistics collection is enabled on the Layer 3 Ethernet subinterface.

For more information about Layer 3 aggregate subinterfaces and VLAN interfaces, see Ethernet link aggregation configuration and VLAN configuration in *Layer 2—LAN Switching Configuration Guide*. For more information about associating an interface with a VPN instance, see MPLS L3VPN configuration and MCE configuration in *MPLS Configuration Guide*.

#### **Examples**

# Enable packet statistics collection for GigabitEthernet 1/0/1.1.

<Sysname> system-view

```
[Sysname] interface gigabitethernet 1/0/1.1
```
[Sysname-GigabitEthernet1/0/1.1] traffic-statistic enable

#### **Related commands**

**display counters**

**display interface**